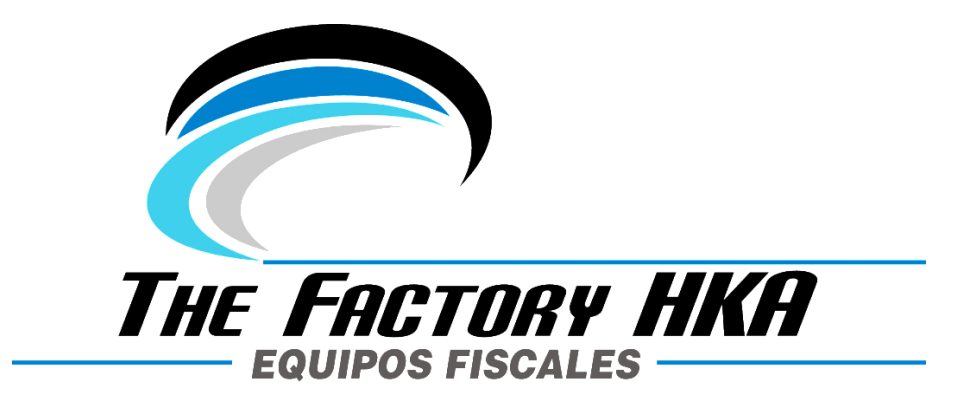

# **MANUAL DEL USUARIO DE LA MÁQUINA FISCAL**

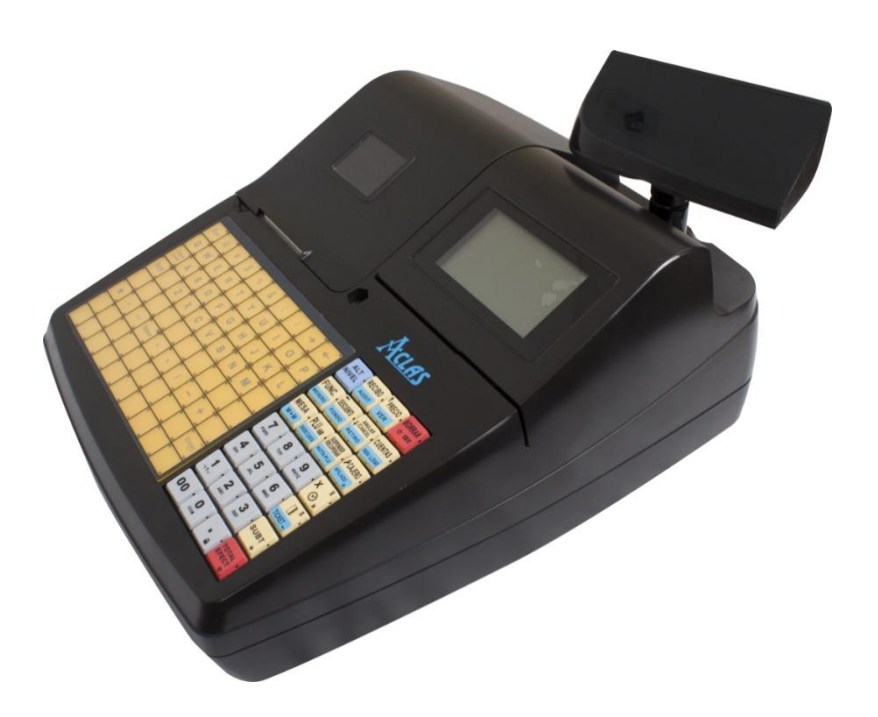

## **Caja Registradora ACLAS CR2300E / CR2300G**

Versión 1.0 - Venezuela

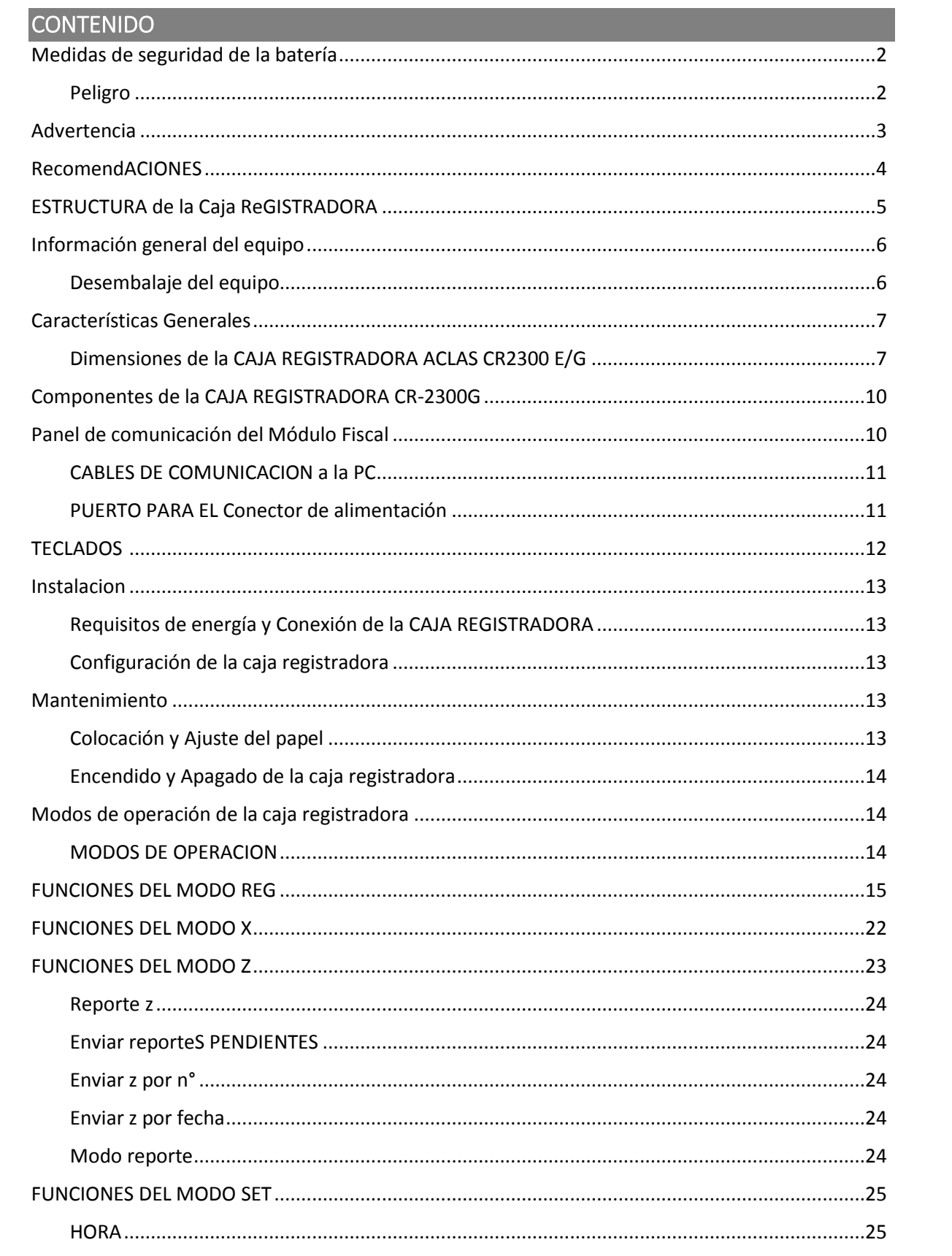

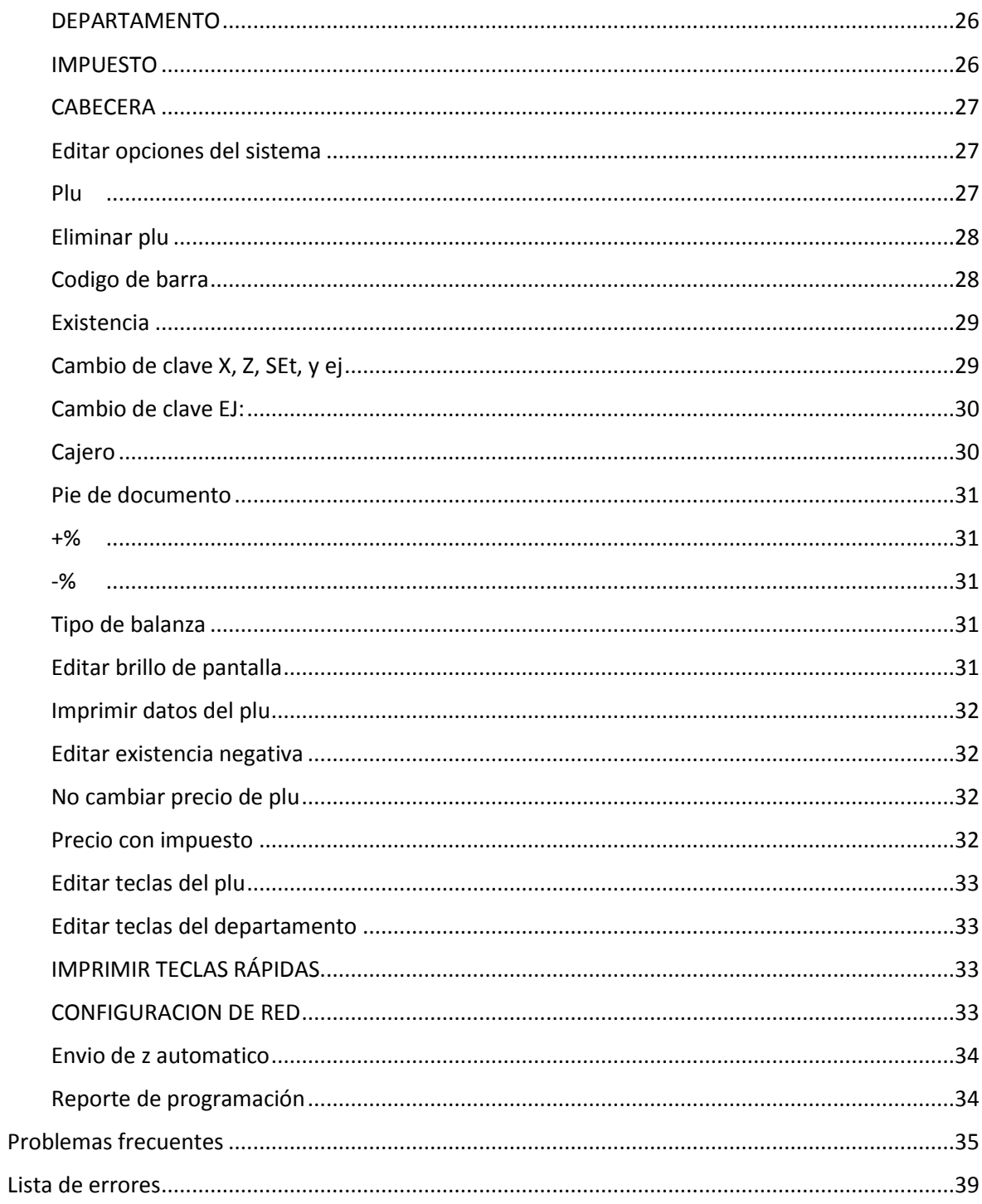

## PRECAUCIONES

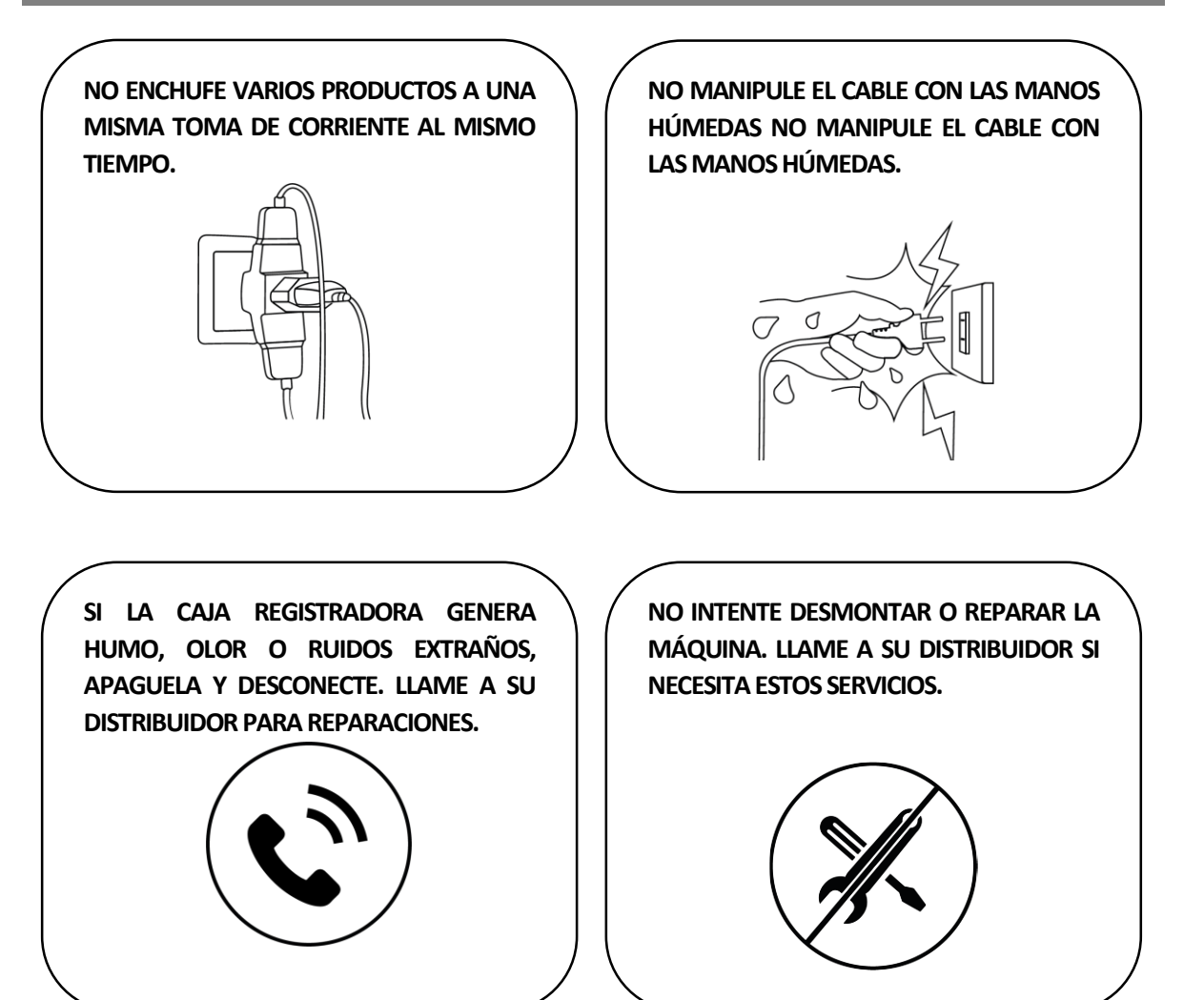

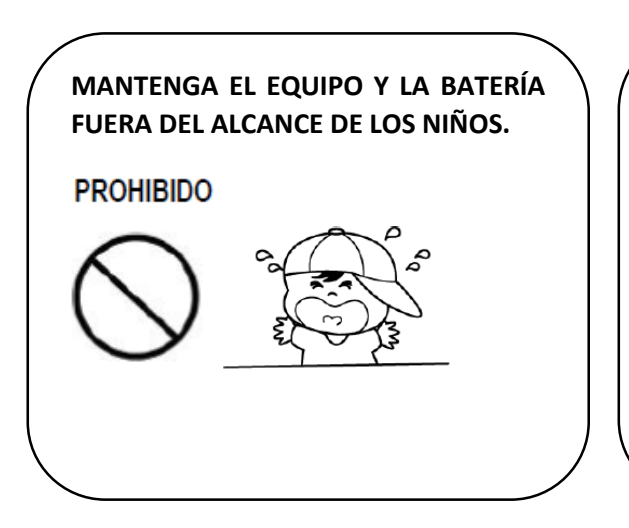

**NO DEJE CAER AGUA U OTROS OBJETOS SOBRE LA IMPRESORA. SI ESTO SUCEDE, DESCONECTE Y LLAME A SU DISTRIBUIDOR.**

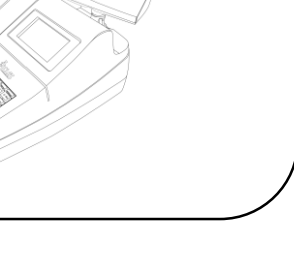

## <span id="page-4-0"></span>MEDIDAS DE SEGURIDAD DE LA BATERÍA

No prestar atención a las siguientes instrucciones puede provocar el recalentamiento, la combustión, explosión y el daño de la batería y/o disminución del rendimiento y de la vida del producto.

## <span id="page-4-1"></span>PELIGRO

- Evite que ingrese o se filtre agua, agua salada u otras sustancias en la batería. Si el mecanismo de seguridad de la batería se oxida, la batería se puede recalentar con flujo de energía eléctrica y/o tensión anormal de modo que puede recalentarse, inflamarse y/o explotar.
- No exponga la batería a llamas expuestas o dispositivos de calefacción, como estufas. La exposición al calor excesivo puede causar daños a la caja de resina y/o a los materiales aislantes, y por lo tanto ocasionar un cortocircuito en la batería que puede resultar en su recalentamiento, combustión, y/o explosión.
- Cargue la batería solo con un cargador exclusivo especificado (provisto de manera opcional) por ACLAS. El uso de un cargador modificado puede resultar en el recalentamiento, combustión y/o explosión de la batería.
- Cargar la batería con cualquier cargador modificado puede resultar en el recalentamiento, la combustión y/o explosión de la batería mediante una reacción química anormal ocasionada por la polaridad inadecuada.
- No conecte directamente la batería a un tomacorriente de energía eléctrica no especificado por el fabricante o a un encendedor de cigarrillos de un automóvil. Esto puede provocar el recalentamiento, la combustión y/o la explosión de la batería por una alteración de corriente y/o sobretensión.
- No caliente la batería ni la coloque cerca del fuego. Esto puede derretir los materiales aislantes, dañar el mecanismo o los equipos de seguridad, y/o provocar ignición a la solución electrolítica. Existe un riesgo potencial de recalentamiento, combustión y/o explosión de la batería.
- No invierta los electrodos de conexión (+) y (-) de la batería. La carga de la batería en polaridad invertida puede producir una reacción química no deseada dentro de la celda de la batería, ocasionando un comportamiento inesperado en la descarga, como recalentamiento, explosión o fuego.
- Evite que los polos (+) y (-) de la batería entren en contacto con cualquier metal. Además, no traslade o almacene la batería con elementos metálicos, como collares y horquillas. Esto puede ocasionar un corto circuito en la batería que genere una sobre corriente. Existe un riesgo potencial de recalentamiento, ignición y/o explosión de la batería o el recalentamiento de los elementos metálicos, como collares u horquillas.
- No arroje la batería ni la someta a golpes fuertes. Si se daña el mecanismo de seguridad de la batería, ésta puede sobrecalentarse y, por consiguiente, se puede generar una reacción química adversa en ella. Existe un riesgo potencial de recalentamiento, combustión y/o explosión de la batería.
- No perfore la batería con un elemento punzante, tal como un clavo o una lezna, ni la golpee con un objeto pesado tal como un martillo, y tenga cuidado de no pisar la batería. Existe un

riesgo potencial de recalentamiento, combustión y/o explosión de la batería, ocasionados por un cortocircuito interno.

- No suelde la batería directamente. Esto puede derretir los materiales aislantes y/o dañar el mecanismo o el equipo de seguridad, provocando el recalentamiento, la combustión y/o explosión de la batería.
- No desarme y/o modifique la batería. La batería contiene un equipo y un mecanismo de seguridad para prevenir el peligro. Existe un riesgo potencial de recalentamiento, combustión y/o explosión de la batería, ocasionados por el daño.
- No cargue la batería cerca de llamas expuestas y/o bajo la luz directa del sol. Dado que la exposición a altas temperaturas activa la operación del mecanismo de seguridad, la batería no se carga o se sobrecalienta debido a la destrucción del mecanismo de seguridad. Existe un riesgo potencial de recalentamiento, combustión y/o explosión.
- No exponga la batería a altas temperaturas de más de 60°C, y no la utilice o la almacene en un lugar caluroso y húmedo.
- No utilice la batería si se encuentra dañada, deformada en el exterior debido a golpes externos, o hinchada.

#### <span id="page-5-0"></span>ADVERTENCIA

- Coloque la batería fuera del alcance de los niños pequeños para evitar accidentes por ingestión. Si un niño pequeño traga la batería, consulte a un médico de inmediato.
- No coloque la batería en un horno microondas y/o en un artefacto de alto voltaje. Esto puede causar un recalentamiento rápido y/o la destrucción del sellado, provocando el recalentamiento, la combustión y/o explosión de la batería.
- No combine ni use ninguna batería de diferente capacidad y/o tipo con la batería principal. Esto puede provocar una descarga eléctrica excesiva durante el uso o una carga excesiva mientras se realiza la carga, causando una reacción química anormal dentro de la batería que puede ocasionar el recalentamiento, la combustión y/o explosión de la misma.
- Si durante el uso, almacenamiento o carga de la batería, se detecta un olor extraño o condiciones que difieren de las normales, tales como recalentamiento, cambios de color, combado, etc., extraiga la batería o el cargador del producto e interrumpa su uso. El uso continuado puede provocar el recalentamiento, la combustión y/o explosión de la batería.
- Durante la recarga, si la batería no se carga luego del período establecido, interrumpa la carga. La carga continua puede provocar el recalentamiento, la combustión y/o explosión de la batería.
- Si la batería aparenta estar recubierta con condensación o emite un olor extraño, colóquela lejos de toda fuente de calor de inmediato. La condensación puede ser causada por la filtración de solución electrolítica que puede inflamarse hasta provocar la combustión y/o explosión de la batería.
- Si por la batería se filtra solución electrolítica y si parte de la misma entra en contacto con los ojos, lávelos de inmediato con agua limpia y posteriormente consulte a un médico para recibir tratamiento. De lo contrario, esto puede provocar lesiones visuales permanentes.

### <span id="page-6-0"></span>**RECOMENDACIONES**

- Revise el manual del usuario para obtener instrucciones relacionadas con la inserción/extracción de las baterías en el producto.
- La batería que viene con el producto está parcialmente cargada; esto resulta beneficioso para revisar el funcionamiento del equipo. En primer lugar, cargue la batería con el cargador suministrado si el equipo no funciona o si se requieren muchas horas de funcionamiento.
- Para evitar el uso inapropiado de la batería, revise cuidadosamente el manual del usuario del producto.
- No cargue la batería por períodos prolongados que excedan el período de carga normal que indica el manual del usuario.
- Si la batería no llegara a utilizarse durante un período prolongado, extráigala del producto y guárdela en un lugar poco húmedo. Si la batería se guarda mientras permanece colocada dentro del producto en un lugar muy húmedo, puede oxidarse y provocar una disminución en el rendimiento de la batería.
- Apague la energía luego de utilizar el equipo. De lo contrario, con el tiempo se degradará el rendimiento de la batería.
- Es probable que la batería no pueda cargarse si no se utiliza durante un largo período de tiempo. Al menos una vez cada seis meses, cargue la batería con el cargador suministrado si el equipo no se utiliza durante un largo período de tiempo. Si se deja la batería sin cargar durante un largo período de tiempo, se puede degradar el rendimiento de la batería u ocasionar problemas al sistema.
- Si se contamina la terminal de la batería, limpie el contacto con un paño seco antes de utilizarla. Si utiliza la batería con contactos contaminados, puede ocasionar problemas al suministrar energía al equipo o al cargarlo, debido al contacto eléctrico irregular.
- Cada batería tiene su ciclo de vida. Si el tiempo de uso del producto finaliza, reemplace por una batería nueva. Aísle la batería utilizada adjuntando cinta aislante.

## <span id="page-7-0"></span>ESTRUCTURA DE LA CAJA REGISTRADORA

La caja registradora fiscal se encuentra constituida por los siguientes módulos:

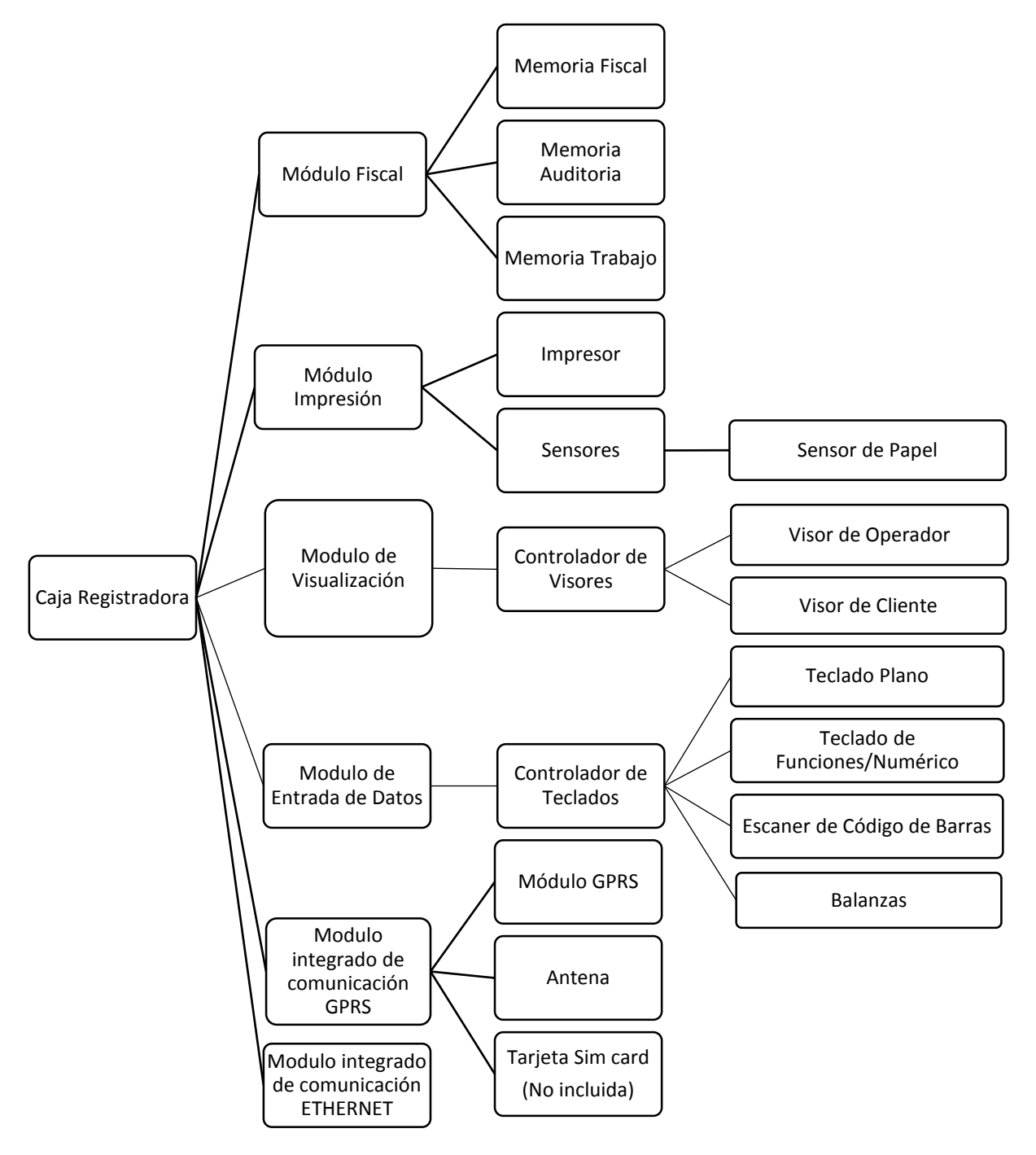

Imagen 1. Estructura de la Caja Registradora Fiscal.

## <span id="page-8-0"></span>INFORMACIÓN GENERAL DEL EQUIPO

## <span id="page-8-1"></span>DESEMBALAJE DEL EQUIPO

Antes de empezar a utilizar la caja fiscal, asegúrese de que se encuentren los siguientes accesorios en el empaque:

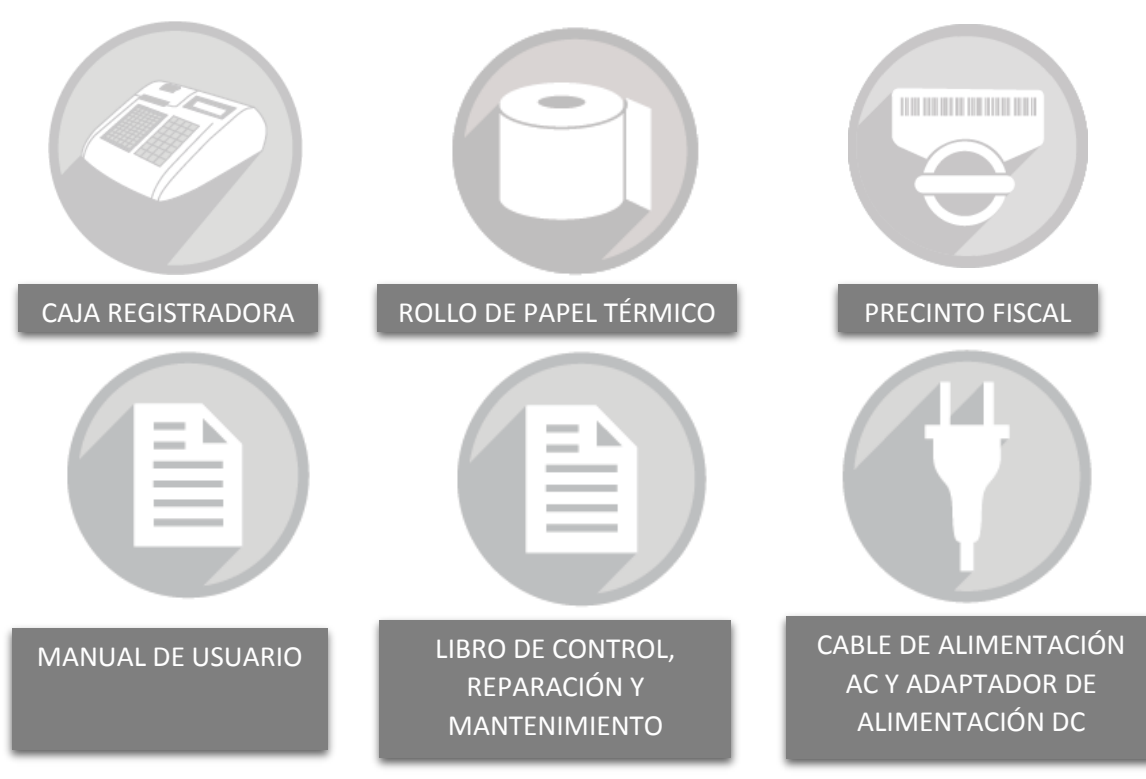

Tabla 1. Contenido de la caja de la caja registradora fiscal

## <span id="page-9-0"></span>CARACTERÍSTICAS GENERALES

## <span id="page-9-1"></span>DIMENSIONES DE LA CAJA REGISTRADORA ACLAS CR2300 E/G

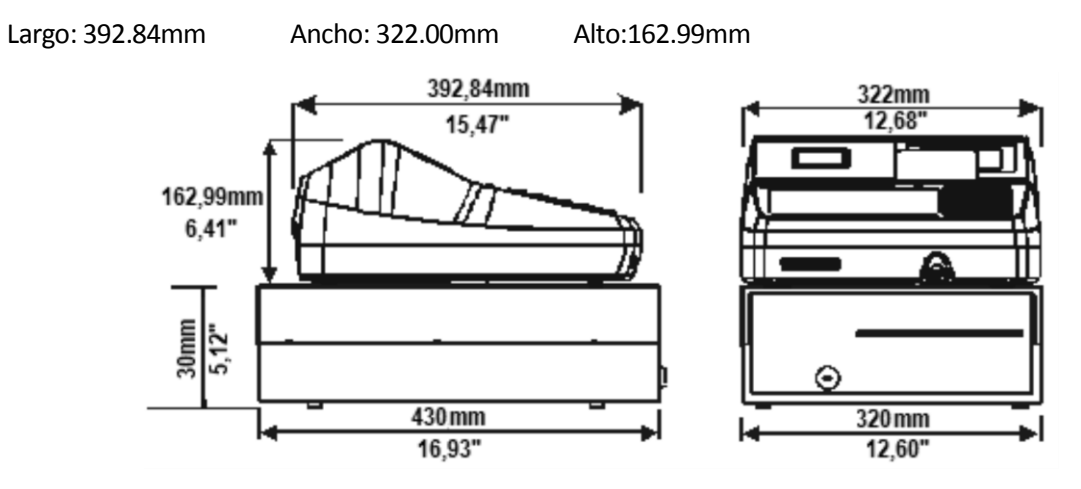

Imagen 2. Dimensiones de la Caja Registradora CR-2300 G.

El adaptador de corriente alterna que se utiliza para la alimentación de la caja registradora tiene las siguientes características:

Modelo: P36-138250

Entrada: 110-240V 50/60Hz 1.5A

Salida: 13.8V 2.5A

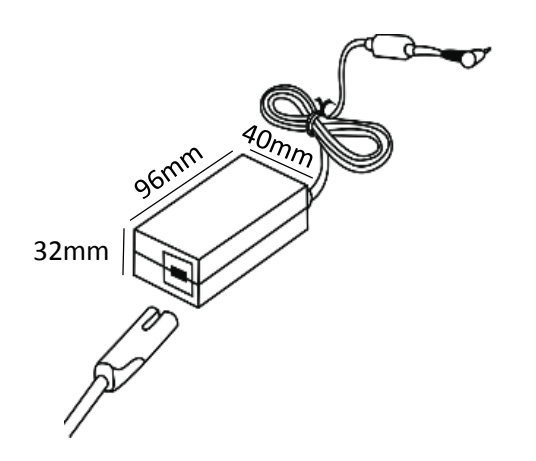

Imagen 3. Dimensiones del adaptador DC y el cable de alimentación AC

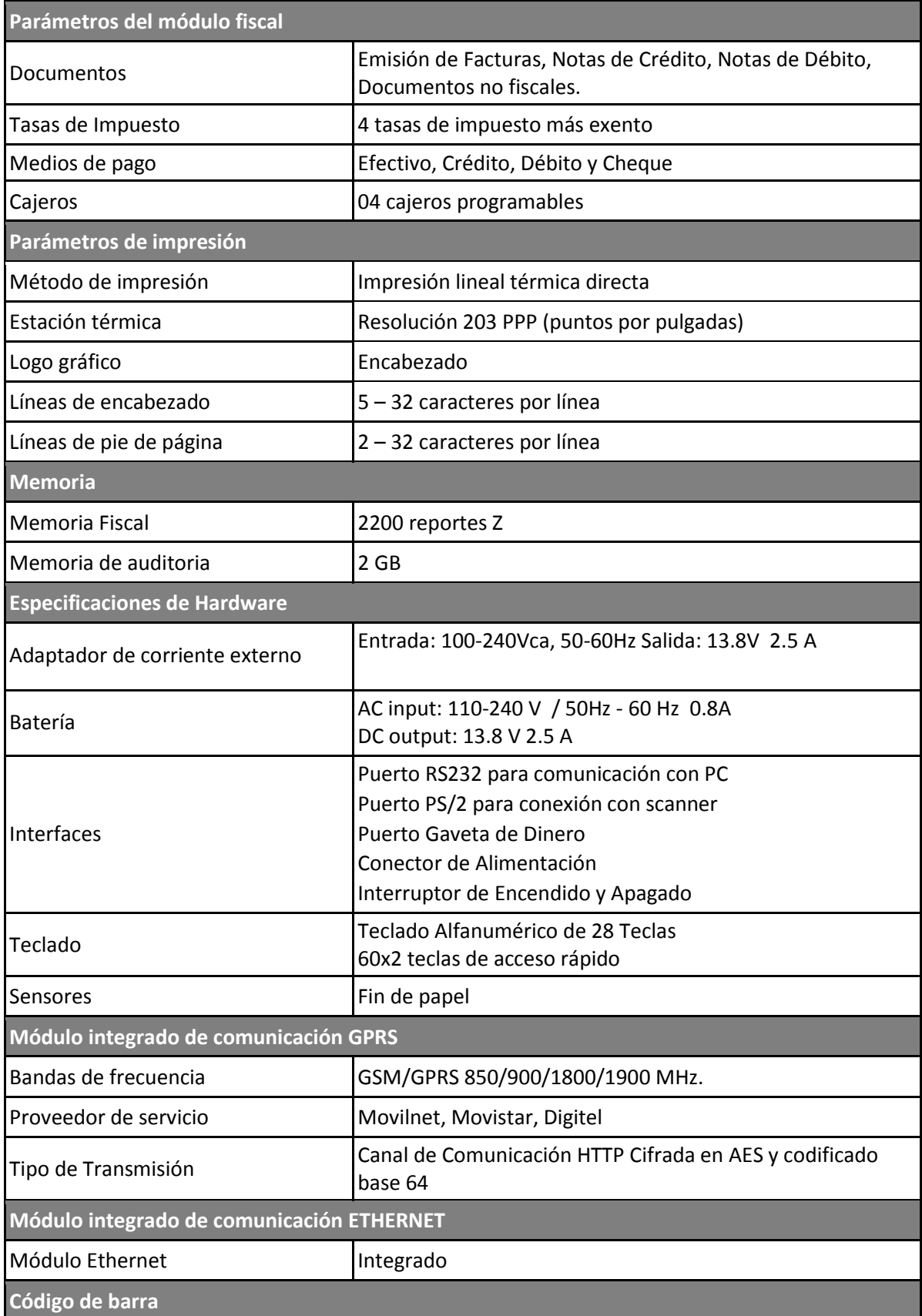

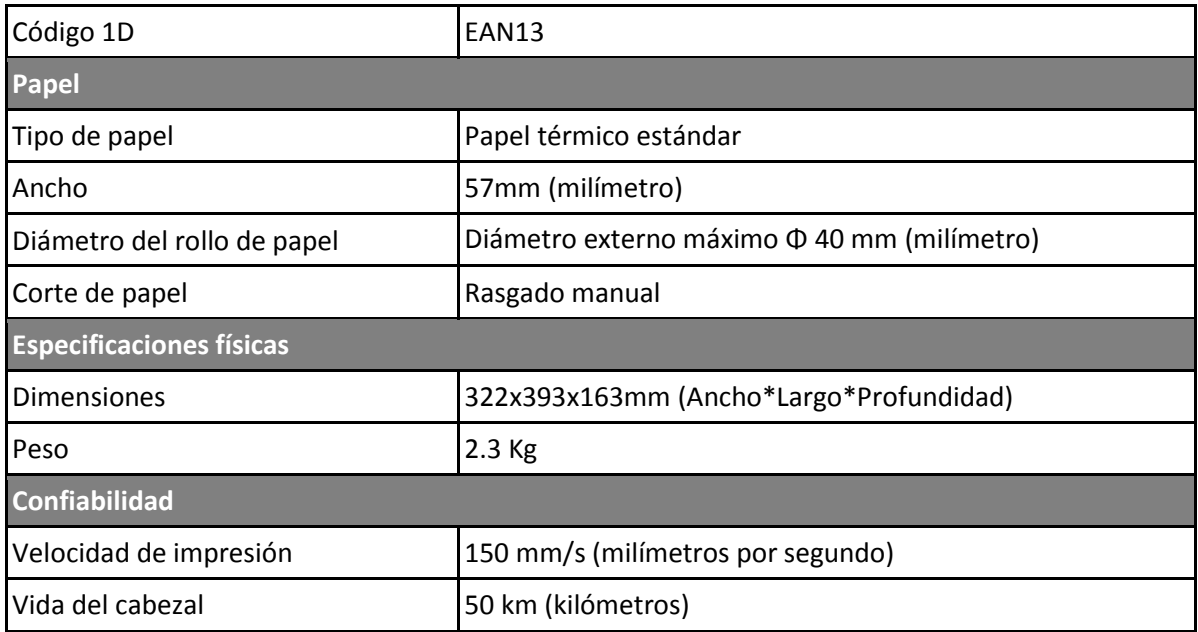

Tabla 2. Especificaciones de la Caja Registradora Aclas CR2300 E/G.

## <span id="page-12-0"></span>COMPONENTES DE LA CAJA REGISTRADORA CR-2300G

#### **Vista frontal**

- 1- Cubierta de papel
- 2- Visualizador de papel
- 3- Visor de operador
- 4- Botón encendido/apagado
- 5- Cortador manual de papel
- 6- Teclas rápidas
- 7- Teclado Alfa Numérico

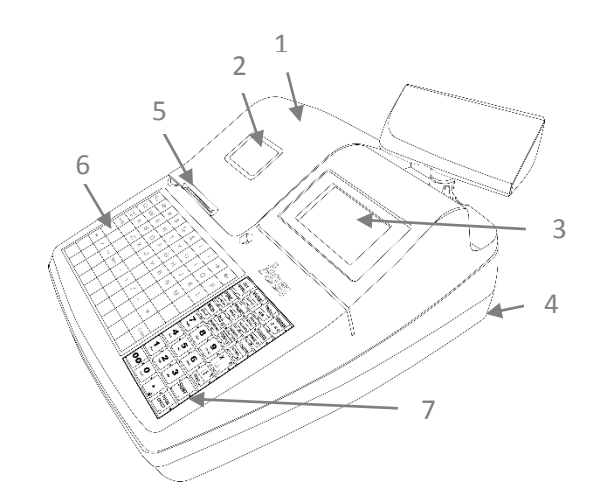

#### **Vista trasera**

- 8- Visor del cliente
- 9- Etiqueta Fiscal

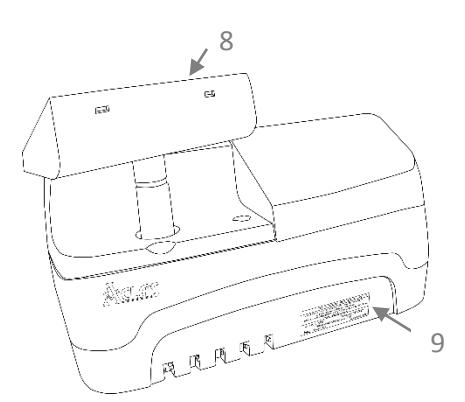

Imagen 4. Componentes físicos de la caja registradora CR2300 E/G.

#### <span id="page-12-1"></span>PANEL DE COMUNICACIÓN DEL MÓDULO FISCAL

El panel de comunicación del módulo fiscal se encuentra ubicado en la parte inferior del equipo y lo integran los siguientes componentes:

- 1. **Conector RS232:** El puerto 4P4C Permite la comunicación de la caja registradora con el PC o Balanza.
- 2. **Puerto PS/2:** Permite la conexión de la caja con el escáner.
- 3. **Drawer:** Puerto 4P4C Permite realizar conexión con la Gaveta.
- 4. **Conector de alimentación DC 13.8V:** Encargado de suministra la energía a la caja registradora.
- 5. **OFF/ON:** Interruptor físico corta encendido.
- 6. **Puerto USB:** Para comunicación con PC

Se puede realizar la conexión al equipo a través de conexión RS232.

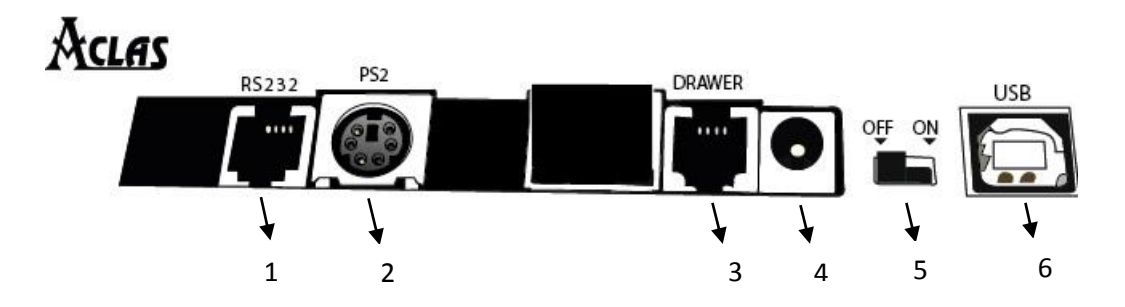

Imagen 5. Panel posterior de la caja registradora CR2300 G.

## <span id="page-13-0"></span>CABLES DE COMUNICACION A LA PC

Para la conexión se utilizaran los siguientes cables:

- Cable DB9 a USB.
- Cable RJ-9 a DB-9.

**Nota: El uso de este cable es opcional solo si requiere una comunicación con el PC**

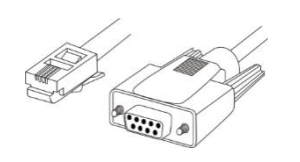

Imagen 6. Cable RJ9 a DB9

## <span id="page-13-1"></span>PUERTO PARA EL CONECTOR DE ALIMENTACIÓN

En este puerto se conecta el pin del cargador de corriente del equipo de 13.8 Vcc. No se recomienda cambiar este cargador por otro que no cumpla con las especificaciones técnicas del fabricante porque puede causar daños en el equipo.

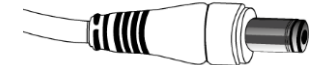

Imagen 7. Pin del conector del adaptador de corriente Aclas CR2300 E/G

## <span id="page-14-0"></span>**TECLADOS**

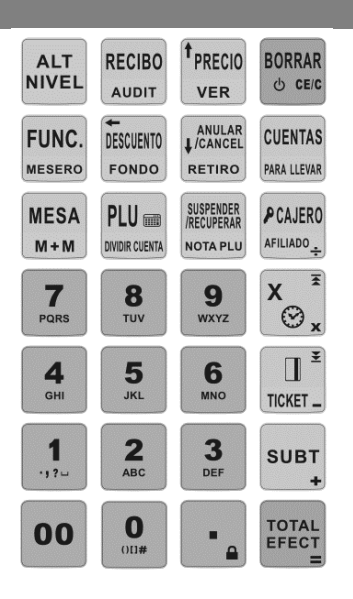

Imagen 8. Teclado alfanumérico de funciones Aclas CR2300 E/G

Teclado plano con 160 teclas de 2 niveles, programable en cada una de ellas 1 PLU o 1 Departamento por nivel:

| Esc<br><b>Esc</b>        | @                 | #<br>83         | \$                          | %         | &                  |     |           |                           |
|--------------------------|-------------------|-----------------|-----------------------------|-----------|--------------------|-----|-----------|---------------------------|
|                          |                   |                 | R                           |           |                    |     |           | 100                       |
| <b>MAYUS</b><br>10       | 102               | 103             |                             | 16<br>105 | 26<br>G<br>106     | 10  |           | 29                        |
| S<br><b>Shift</b><br>111 | 32<br>.com<br>112 | 33              |                             | 35        | 96                 | Β   | 88<br>18  | M<br>119<br>120           |
| $12 -$                   | 42                | 6.93            |                             | 晒         | 46<br>69           |     | 48        | 50<br>123                 |
| 131                      | 2<br>52<br>132    | 90<br>53<br>133 | Sz<br><b>ESPACIO</b><br>134 | 55<br>135 | 56<br>$\mathbf{a}$ | 137 | 58<br>138 | 59<br>139                 |
|                          | 62<br>42          | 68<br>143       | 64                          | 65<br>145 | 66                 |     | 88<br>148 | 69<br>Enter<br>150<br>149 |
|                          | 72                | 73              |                             | 75        | 76                 |     | 78        | 79<br>80                  |
| 153                      |                   | 153             |                             | 155       | ۰                  |     |           | 160                       |

Imagen 9. Teclado de acceso directo Aclas CR2300 E/G

## <span id="page-15-0"></span>**INSTALACION**

## <span id="page-15-1"></span>REQUISITOS DE ENERGÍA Y CONEXIÓN DE LA CAJA REGISTRADORA

Para cumplir con la correcta instalación del equipo es necesario cumplir los siguientes ajustes:

- Nivel de entrada de voltaje y corriente AC al regulador: 100 240 Vca, 50 60 Hz.
- Nivel de salida de voltaje y corriente DC del regulador: 13.8 2A.
- Conectar el cable del regulador de alimentación a la fuente de energía y éste a la caja registradora para energizarla.
- Conectar el cable de datos desde el puerto RS232 de la caja registradora hasta la computadora
- **Encender el equipo.**
- Establezca la conexión
- Colocar papel.
- La caja está lista para usarse.

## <span id="page-15-2"></span>CONFIGURACIÓN DE LA CAJA REGISTRADORA

Para cumplir con la correcta configuración del equipo es necesario realizar los siguientes ajustes:

- Conectar el cable del regulador de alimentación a la fuente de energía y asegúrese que la batería de la caja registradora este totalmente cargada.
- **Encender el equipo.**
- Inicializar el número del cajero que trabajará la jornada laboral, tiene 4 opciones de cajero para ingresar y acceder a las diferentes funciones del equipo. Ingresar N [CAJERO] N [TOTAL] Ingresar N (Código numérico 1~4). Presionar [CAJERO]. Ingrese la contraseña NNNN y luego

presione la tecla [TOTAL]. La contraseña de cajero por defecto es 0000.

- Agregar papel. (El equipo no operara si no carga previamente el papel)
- La caja está lista para usarse.

## <span id="page-15-4"></span><span id="page-15-3"></span>MANTENIMIENTO

## COLOCACIÓN Y AJUSTE DEL PAPEL

Para un buen funcionamiento utilice papel térmico de 57 mm de ancho. Para realizar la instalación o reemplazo del papel por favor realice los siguientes pasos:

- 1. Retire la cubierta del compartimiento de papel.
- 2. Introduzca el eje de soporte dentro del rollo de papel y ubíquelo en su posición.
- 3. Introduzca el papel en la parte inferior del rodillo de impresión y permita que la caja registradora se active y cargue el papel de forma automática.
- 4. Presione la tecla RECIBO para permitir mayor avance del papel si es necesario.
- 5. Coloque la cubierta nuevamente.

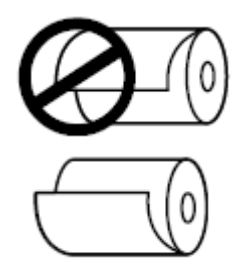

Imagen 10. Diagrama de instalación del papel

**IMPORTANTE:** Verificar que la caja registradora siempre se encuentre cargada con papel. De otra manera no podrá ejecutar ninguna acción.

## <span id="page-16-0"></span>ENCENDIDO Y APAGADO DE LA CAJA REGISTRADORA

Cuando la caja esté apagada, podrá encenderla al presionar el botón pulsador de encendido ubicado en la parte trasera, en caso de que la caja se encuentre en estado de reposo solo debe presionar la tecla BORRAR CE/C durante aproximadamente 2 segundos para encendido automático.

## <span id="page-16-1"></span>MODOS DE OPERACIÓN DE LA CAJA REGISTRADORA

## <span id="page-16-2"></span>MODOS DE OPERACION

Esta caja registradora cuenta con 7 modos de operación. Presione la tecla [CAJERO] para listar los diferentes modos que se describen a continuación.

Revise los capítulos correspondientes para ver las funciones de cada modo.

**MODO REG** Modo de operación regular de la caja registradora. Permite la emisión de documentos fiscales y no fiscales.

**MODO X** Permite emitir reportes de todas las transacciones registradas en la caja y que se encuentran totalizadas en la memoria de trabajo, sin borrar los contadores y acumuladores. También permite emitir reportes por departamentos, PLU, impuestos, cajero, efectivo en gaveta y de caja.

**MODO Z** Permite imprimir reportes de cierre diario, cajero y productos. Para los reportes de cierre diario (Reportes Z), se guardarán los acumuladores de venta y recibos en la memoria fiscal, y se inicializarán estos registros en la memoria de trabajo.

**MODO SET** Permite crear y modificar productos y departamentos. También se pueden configurar las funciones básicas de la máquina.

**MODO S** Modo de mantenimiento. Permite establecer parámetros de la caja registradora tales como hora, fecha, tasas de impuesto, fiscalización y recuperación.

**MODO EJ** Modulo auditor utilizado para reimpresiones de todo tipo de documentos guardados en la memoria de auditoria.

**APAGAR ECR** Apagado no directo del sistema (Stand by)

Manual de Usuario 14

**Atención: Si se realizó alguna transacción en modo REG, muchas de las operaciones en los modos de SET y S resultaran en error si no se imprime un reporte Z diario previamente.** 

## <span id="page-17-0"></span>FUNCIONES DEL MODO REG

En el Modo REG (modo de venta) se debe ingresar la clave del cajero para activarlo antes de hacer una venta u otra operación. En todos los documentos aparece registrada la identificación del cajero. El valor programado en fábrica para esta clave es (0000).

#### Mostrar Hora Actual

## **\*\* Cualquier operación de venta genera un error sino existe un cajero activo en modo de entrenamiento\*\***

**Nota:** Para regresar al MODO REG (Registro) desde cualquier submenú, presione [BORRAR] las veces que sea necesario

**Mostrar hora actual:** Si no hay ninguna transacción abierta, presione la tecla [X] para mostrar en pantalla la hora y fecha actual.

**Apertura de Gaveta**: Para abrir la gaveta de dinero fuera de una transacción.

• Presione [ALT NIVEL] y luego presione [SUBT]

Avance de Papel: Para avanzar el papel de recibo

• Presione [RECIBO]

**Venta por Departamento:** Por defecto, la venta generada carece de datos de cliente. Si se desea emitir una factura personalizada presionar las teclas [FUNC] donde seguidamente se podrá ingresar los datos del cliente. En el caso de vender por departamento este debe estar previamente programado en el teclado de acceso directo.

- 1) **Para realizar una venta por departamento cuando esté ya tiene el precio programado, ejecutar la siguiente secuencia:**
	- Introducir el número del departamento [1…16] y luego pulsar la tecla [DEP#]
	- Para cerrar la factura presionar [TOTAL/EFECT] o la forma de pago que sea requerida para totalizar.
- 2) **Para hacer una venta por un monto no programado en el departamento:**
	- Introducir el precio del producto a vender y luego presionar la tecla [PRECIO], introducir el número del Departamento por el cual desea vender [1…16] y a continuación pulsar la tecla [DEP#]
	- Para cerrar la factura presionar [TOTAL/EFECT] o la forma de pago que sea requerida para totalizar.

**Venta de Productos:** Por defecto, la venta generada carece de datos de cliente. Si se desea emitir una factura personalizada presionar las teclas [FUNC] donde seguidamente se podrá ingresar en la opción "Información del cliente". Puede ser antes o durante la transacción de venta.

- Introducir el precio del artículo y luego presionar la tecla [PRECIO]
- Introducir el código del producto o PLU (código de barras o el número asignado por el usuario); luego presionar la tecla [PLU]
- Para cerrar la factura presionar [TOTAL EFECT] o la forma de pago requerida para totalizar.

#### **Venta de un artículo con precio no programado:**

- Introducir el monto del artículo y luego presionar la tecla [PRECIO]
- Introducir el código del producto o PLU (código de barras o el número asignado por el usuario); luego presionar la tecla [PLU]
- Para cerrar la factura presionar [TOTAL EFECT] o la forma de pago requerida para totalizar.

#### **Venta de un artículo que ya se encuentra con precio programado:**

- Introducir el código del artículo seguido de la tecla [PLU] o (código de barras si es escaneado el número asignado).
- Para cerrar la factura presionar [TOTAL EFECT] o la forma de pago requerida para totalizar.

#### **Venta de un artículo por cantidad**

- Introducir la cantidad del artículo a facturar, luego presionar la tecla [X]; a continuación, introducir el código del producto o PLU seguido de la tecla [PLU] o (código de barras o el número asignado por el usuario mediante el scanner).
- Para cerrar la factura presionar [TOTAL/EFECT] o la forma de pago que sea requerida para totalizar.

#### **NOTA DE CREDITO**

Para realizar una devolución, la Caja Registradora permite la emisión de Notas de Crédito. Para emitir una Nota de Crédito, debe haber registrado una entrada de dinero desde el último reporte Z mayor o igual que el valor final de dicha operación, de no ser así, debe realizarse un fondo de caja o hacer ventas hasta que se satisfaga esta condición.

 Presionar la tecla [FUNC] en el l Display se mostrará dos opciones: Nota de Crédito Nota de Débito. Al presionar [TOTAL/EFECT], indicara 1. N.CREDITO 2.N. DEBITO. Presione 1 seguido de la tecla[TOTAL/EFECT], a continuación se deberá cargar los siguientes datos

<Nota de Crédito > [N.CREDITO] <# FAC> (Número de factura) <RIF>(Figura Jurídica 1-J 2-V 3-E 4-G 5-C) <Ingrese número de RIF> <Razón Social > [0]…[9][A ̴Z][TOTAL EFECT] <#CTRL/SER IF> (Número de Registro) <FECHA FAC> (DDMMAAAA) <Crédito>(Ingresar los productos por los cuales se emite la devolución)  $[0]$ ...[9][PLU][TOTAL EFECT]

[0]…[9][TOTAL EFECT] [0]…[9][TOTAL EFECT] [0]…[9][TOTAL EFECT] [0]…[9][A ̴Z][TOTAL EFECT] [0]…[9][A ̴Z][TOTAL EFECT]

#### **NOTA DE CREDITO POR DEPARTAMENTO**

**Nota:** En el caso de hacer nota de crédito por departamento este debe estar previamente programado en el teclado de acceso directo.

#### **Nota de Crédito por departamento cuando este ya tiene el precio programado:**

- Seguir los pasos de la sección (Funciones Nota de Crédito)
- Presionar la tecla de acceso directo donde se encuentra programado el departamento a devolver.
- Para cerrar el documento presionar [TOTAL EFECT] o la forma de pago requerida para totalizar.

#### **Nota de Crédito por un monto no programado en el departamento:**

- Seguir los pasos de la sección (Funciones Nota de Crédito)
- Introducir el monto del producto y luego presionar la tecla [PRECIO] , luego presionar la tecla de acceso directo donde se encuentra programado el departamento.
- Para cerrar la Nota de Crédito presionar [TOTAL EFECT] o la forma de pago requerida para totalizar.

#### **Nota de crédito por Productos**

#### **Nota de Crédito de un artículo que ya se encuentra programado:**

- Seguir los pasos de la sección (Funciones Nota de Crédito)
- Introducir el código del producto o PLU (código de barras o el número asignado por el usuario); luego presionar la tecla [PLU]
- Para cerrar la Nota de Crédito presionar [TOTAL EFECT] o la forma de pago requerida para totalizar.

#### **Nota de Crédito de un producto con un precio no programado:**

- Seguir los pasos de la sección (Funciones Nota de Crédito)
- Introducir el precio del articulo y luego presionar la tecla [PRECIO]
- introducir el código del producto o PLU (código de barras o el número asignado por el usuario); luego presionar la tecla [PLU]
- Para cerrar la Nota de Crédito presionar [TOTAL EFECT] o la forma de pago requerida para totalizar.

#### **Nota de Crédito de un artículo por cantidad**

- Seguir los pasos de la sección (Funciones Nota de Crédito)
- Introducir la cantidad del artículo, luego presionar la tecla [X]
- Introducir el código del producto o PLU (código de barras o el número asignado por el usuario); luego presionar la tecla
- Para cerrar la Nota de Crédito presionar [TOTAL EFECT] o la forma de pago requerida para totalizar.

#### **NOTA DE DEBITO**

Es el documento que envía un comerciante a su cliente, en la que le notifica haber cargado o debitado en su cuenta una determinada suma o valor, por el concepto que la misma indica. Este documento incrementa la deuda, ya sea por un error en la facturación, interés por pago fuera de término, etc.

 Presionar la tecla [FUNC] en el l Display se mostrará dos opciones: Nota de Crédito Nota de Débito. Al presionar [TOTAL/EFECT], indicara 1. N.CREDITO 2.N. DEBITO. Presione 2 seguido de la tecla[TOTAL/EFECT], a continuación se deberá cargar los siguientes datos

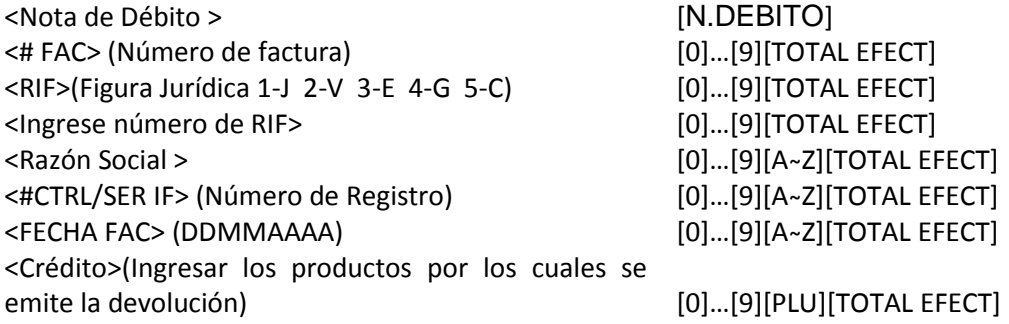

#### **NOTA DE DEBITO POR DEPARTAMENTO**

**Nota:** En el caso de hacer nota de crédito por departamento este debe estar previamente programado en el teclado de acceso directo.

#### **Nota de Débito por departamento cuando este ya tiene el precio programado:**

- Seguir los pasos de la sección (Funciones Nota de Débito)
- Presionar la tecla de acceso directo donde se encuentra programado el departamento.
- Para cerrar el documento presionar [TOTAL EFECT] o la forma de pago requerida para totalizar.

#### **Nota de Debito por un monto no programado en el departamento:**

- Seguir los pasos de la sección (Funciones Nota de Débito)
- Ingresar el monto seguido de la tecla [Precio] luego presionar la tecla de acceso directo donde se encuentra programado el departamento.
- Para cerrar la Nota de Débito presionar [TOTAL EFECT] o la forma de pago requerida para totalizar.

#### **Nota de Débito por Productos**

#### **Nota de Débito de un artículo que ya se encuentra programado:**

- Seguir los pasos de la sección (Funciones Nota de Débito)
- Introducir el código del producto o PLU (código de barras o el número asignado por el usuario); luego presionar la tecla [PLU]
- Para cerrar la Nota de Débito presionar [TOTAL EFECT] o la forma de pago requerida para totalizar.

#### **Nota de Débito de un producto con un precio no programado:**

- Seguir los pasos de la sección (Funciones Nota de Débito)
- Introducir el monto del articulo y luego presionar la tecla [PRECIO]
- introducir el código del producto o PLU (código de barras o el número asignado por el usuario); luego presionar la tecla [PLU]
- Para cerrar la Nota de Débito presionar [TOTAL EFECT] o la forma de pago requerida para totalizar.

#### **Nota de Débito de un artículo por cantidad**

- Seguir los pasos de la sección (Funciones Nota de Débito)
- Introducir la cantidad del artículo, luego presionar la tecla [X]
- Introducir el código del producto o PLU (código de barras o el número asignado por el usuario); luego presionar la tecla [PLU]
- Para cerrar la Nota de Débito presionar [TOTAL EFECT] o la forma de pago requerida para totalizar.

#### **Descuentos o Recargos en (%) en PLU, Departamento y Subtotal.**

Es el descuento por porcentaje que se le aplica a un PLU o departamento en específico y al subtotal de la factura.

#### **Descuentos o recargos en % para departamento programados (En una factura o nota crédito):**

- Introducir la tecla de acceso directo donde se encuentra programado el departamento.
- Presionar la tecla [Descuento/Fondo] seguido de la tecla [TOTAL EFECT] Introducir el valor en porcentaje del descuento o recargo asignando dos dígitos para el valor entero y dos dígitos para el valor decimal.
- Para finalizar presione nuevamente la tecla [TOTAL EFECT].

#### **Descuentos o Recargos en (%) para PLU programados (En una factura o nota crédito):**

- Introducir el código del producto o PLU seguido de la tecla [PLU] o escaneado si es un código de barras asignado por el usuario).
- Presionar la tecla [Descuento/Fondo] seguido de la tecla [TOTAL EFECT] Introducir el valor en porcentaje del descuento o recargo asignando dos dígitos para el valor entero y dos dígitos para el valor decimal.
- Para finalizar presione nuevamente la tecla [TOTAL EFECT].

#### **Descuento o recargo (%) sobre el monto del subtotal de la venta (en una factura o nota de crédito):**

- Presionar la tecla [SUBT] para ver el subtotal de la venta antes de elegir el descuento o la forma de pago deseada para totalizar la venta.
- Presionar la tecla [Descuento/Fondo] seguido de la tecla [TOTAL EFECT] Introducir el valor en porcentaje del descuento o recargo asignando dos dígitos para el valor entero y dos dígitos para el valor decimal.
- Para finalizar presione nuevamente la tecla [TOTAL EFECT].

#### **NOTA:** El rango de porcentaje es: [0.01% ~ 99.99%]

#### **Descuentos por Monto en PLU, Departamentos y Subtotal**

## **Descuento por un monto específico sobre una venta (en una factura o nota de crédito) por Departamento:**

- Introducir la tecla de acceso directo donde se encuentra programado el departamento
- Presionar la tecla [Descuento/Fondo] seguido de la tecla [ANULAR/CANCEL] Introducir el valor del monto a recargar o descontar.
- Finalmente se presiona la tecla [TOTAL EFECT].

#### **Descuento por un monto específico sobre una venta (en una factura o nota de crédito) por PLU:**

- Introducir el código del producto o PLU seguido de la tecla [PLU] o escaneado si es un código de barras asignado por el usuario).
- Presionar la tecla [Descuento/Fondo] seguido de la tecla [ANULAR/CANCEL] hasta llegar a al descuento o recarga por monto.
- Introducir el valor del monto a recargar o descontar.
- Finalmente se presiona la tecla [TOTAL EFECT].

## **Descuento o recargo por un monto específico sobre el monto del Subtotal de la venta (en una factura o nota de crédito):**

- Presionar la tecla [SUBT] para ver el subtotal de la venta antes de elegir el descuento, recargo o la forma de pago deseada para totalizar la venta.
- Presionar la tecla [Descuento/Fondo] seguido de la tecla [ANULAR/CANCEL] hasta llegar a al descuento o recarga por monto.
- Introducir el valor del monto a recargar o descontar.
- Finalmente se presiona la tecla [TOTAL EFECT].

#### NOTA: Monto a descontar < Precio / subtotal

#### **Correcciones y anulaciones**

- Para corregir el último producto en un documento en curso (factura, nota de crédito o débito) presionar la tecla [ANULAR/CANCEL] seguido de la tecla [TOTAL EFECT].
- Para anular cualquier producto, ítem o departamento en un documento en curso (factura, nota de crédito o débito), presionar la tecla [ANULAR/CANCEL] dos veces seguido de la tecla [TOTAL EFECT] e ingresar la clave de anulación, en el caso de que sea la estándar [0][0][0][0] y se selecciona con la tecla [ANULAR CANCEL] el código del PLU o la tecla de acceso directo del departamento a anular.
- Para cancelar toda una factura, nota de crédito o débito en curso, presionar la tecla [ANULAR/CANCEL] tres veces e ingresar la clave de anulación, en el caso de que sea la estándar [0][0][0][0] seguido de la tecla [TOTAL EFECT] para finalizar.

#### **Fondo Gaveta**

 Para agregar un fondo en efectivo a la gaveta de dinero, introducir el monto del depósito a realizar y luego presionar la tecla [ALT NIVEL] seguido de la tecla [DESCUENTO/FONDO]

#### **Retiro de Gaveta**

 Para retirar un fondo en efectivo de la gaveta de dinero, introducir el monto del retiro, presionar la tecla [ALT/NIVEL] y luego presionar la tecla [ANULAR CANCEL/RETIRO]

#### **Pago en Efectivo**

- Para hacer el pago total de la factura o nota de crédito en efectivo y finalizar la venta presionar la tecla [TOTAL/EFECT]
- Para hacer un pago parcial en efectivo (sólo para facturas), introducir el monto del pago y presionar la tecla [TOTAL/EFECT] El equipo indicará la cantidad de pago faltante y quedará en espera de totalización.

#### **Pago en Cheque**

Manual de Usuario 21

- Para hacer el pago total de la factura con cheque y finalizar la venta presionar la tecla [ALT/NIVEL] y luego la tecla [OTROS] seguido de la tecla [TOTAL EFECT].
- Para finalizar se debe ingresar el monto solicitado correspondiente al cheque, presionar la tecla [TOTAL/EFECT] El equipo indicará la cantidad de pago faltante y quedará en espera de totalización.

#### **Pago con Tarjeta de Crédito**

- Para realizar el pago total de la factura o nota de crédito pulsar directamente la tecla [OTROS]
- Para realizar un pago parcial con tarjeta de crédito (sólo para facturas), introducir el monto del pago y presionar la tecla [OTROS].El equipo indicará la cantidad de pago faltante y quedará en espera de su totalización.

#### **Pago con Ticket**

- Para realizar el pago total de la factura o nota de crédito con Ticket, pulsar la tecla [ALT/NIVEL] y luego la tecla [OTROS] para bajar a la opción de Ticket presionar la tecla [ANULAR/CANCEL], seguido del monto solicitado y la tecla [TOTAL EFECT].
- Para hacer un pago parcial con ticket (permitido sólo en facturas), introducir el monto del pago y pulsar la tecla [ALT/NIVEL] y luego la tecla [OTROS]. El equipo indicará la cantidad de pago faltante y quedará en espera de totalización.

#### **Personalización de Factura**

#### **Nota: Se puede personalizar una factura antes o durante la transacción de venta.**

- Se debe pulsar la tecla [FUNC.] seguido de la tecla [TOTAL EFECT]
- Introducir el nombre del cliente o razón social y presionar la tecla [TOTAL EFECT]
- Introducir el número asociado a la figura fiscal [1-J, 2-V, 3-E, 4-G, 5-C]
- Introducir el Nro. RIF (Máximo 09 caracteres) seguido de la tecla [TOTAL EFECT]

#### **Venta de Artículo por Peso Haciendo Uso de una Balanza**

Previamente se debe configurar en el modo SET el tipo de balanza, en caso de conectar una balanza de la marca Aclas el protocolo es 4.

 Coloque el artículo sobre la balanza, ahora en la caja registradora presionar la tecla [X]para extraer de la balanza, a continuación, ejecute el procedimiento de venta respectivo.

#### <span id="page-24-0"></span>FUNCIONES DEL MODO X

Los reportes generados en el modo X permiten obtener un estado de los acumulados de ventas, notas de crédito y débito desde la emisión del último Reporte Diario Z. La generación de estos reportes no reinicia los acumulados del Reporte Z, y sirven para obtener un corte del día por cambio de cajero, revisión de inventario etc.

Manual de Usuario 22

Para acceder al modo reporte X desde el modo de registro (Modo REG)

- Presionar [CAJERO], para ir al menú general.
- Presionar [ANULAR/CANCEL] o [PRECIO VER] para avanzar en el menú.
- Seleccionar la opción correspondiente y presionar [TOTAL EFECT]
- Ingresar la calve de 4 dígitos (Valor de fábrica 0000 por defecto) y presionar [TOTAL EFECT]

Los reportes disponibles en el modo X son los siguientes:

- X Diario
- Reporte de Departamentos
- Reporte Periódico de PLU
- Reporte Diario de Impuestos
- Reporte Periódico de Impuesto
- Reporte de Cajero
- Reporte periódico de Cajero
- Efectivo en Gaveta
- Reporte periódico de Gaveta

## <span id="page-25-0"></span>FUNCIONES DEL MODO Z

El modo Z permite la generación de reportes de las diferentes operaciones de ventas que realiza la caja. Estos reportes llevan los acumulados temporales de venta a cero, respaldando esta información en la memoria fiscal en caso de que el reporte emitido sea el Reporte Diario Z

Para acceder al modo reporte Z desde el modo de registro (Modo REG)

- Presionar [CAJERO], para ir al menú general.
- Presionar [ANULAR/CANCEL] o [PRECIO VER] para avanzar en el menú.
- Seleccionar la opción correspondiente y presionar [TOTAL EFECT]
- Ingresar la calve de 4 dígitos (Valor de fábrica 0000 por defecto) y presionar [TOTAL EFECT]

Los reportes disponibles en el modo Z son los siguientes:

- Reporte Diario Z
- Enviar Reportes Pendientes
- Enviar Z por N°.
- Enviar Z por fecha
- Modo Reporte
- PLU
- Reporte Periódico de Impuesto
- Reporte Periódico de cajero
- Reporte Periódico de Gaveta

## <span id="page-26-0"></span>REPORTE Z

Este reporte permite totalizar el valor de las ventas y otras operaciones realizadas. También contienen información sobre las ventas por los departamentos y el arqueo de gaveta.

Al emitir un reporte de cierre diario en modo Z, la información de ventas en la memoria de trabajo se copia a la memoria fiscal, y los totales y contadores en la memoria de trabajo son inicializados.

Para generar el reporte, seleccionar la opción "Reporte Diario Z". La memoria fiscal tiene la capacidad de almacenar hasta 2.200 Reportes Z.

Ingrese a la función <Reporte Z> y presione la tecla [TOTAL EFECT] para ingresar. Puede consultar los siguientes tickets por fecha o por número de ticket.

## <span id="page-26-1"></span>ENVIAR REPORTES PENDIENTES

Esta función permite enviar de forma manual reportes Z pendientes al Sistema Centralizado de Facturación Electrónica.

Ingrese a la función <ENVIAR REPORTES PENDIENTES> y presione la tecla [TOTAL EFECT] para ingresar.

## <span id="page-26-2"></span>ENVIAR Z POR N°

Esta función permite enviar de forma manual reportes Z pendientes por números al Sistema Centralizado de Facturación Electrónica.

Ingrese a la función <ENVIAR Z POR NUMERO> y presione la tecla [TOTAL EFECT] para ingresar.

#### <span id="page-26-3"></span>ENVIAR Z POR FECHA

Esta función permite enviar de forma manual reportes Z pendientes por fecha al Sistema Centralizado de Facturación Electrónica.

Ingrese a la función <ENVIAR Z POR FECHA> y presione la tecla [TOTAL EFECT] para ingresar.

#### <span id="page-26-4"></span>MODO REPORTE

Este modo permite la generación de reportes de Memoria Fiscal, de acuerdo a lo establecido por las providencias que rigen la operación de Máquinas Fiscales en el país. Estos reportes pueden ser emitidos por rangos de fecha, de Z o de número de documento.

Ingrese a la función <MODO REPORTE> y presione la tecla [TOTAL EFECT] para ingresar. Puede consultar los siguientes tickets.

- Reporte Mensual.
- Reporte Diario.
- Reporte Z N°.

## <span id="page-27-0"></span>FUNCIONES DEL MODO SET

Las siguientes operaciones pueden ser configuradas en el modo SET:

- Hora
- Departamento
- Impuesto
- Cabecera
- Editar Opciones del Sistema
- $\bullet$  PLU
- Eliminar PLU
- Código de Barras
- Existencia
- Clave X
- Clave Z
- Editar Clave
- Clave EJ
- Cajero
- Pie de Documento
- $+$ %
- $\bullet$  -%
- Tipo de Balanza
- Editar Brillo de Pantalla
- Imprimir Datos del PLU
- Editar Existencia Negativa
- Editar Teclas del PLU
- Editar Teclas de Departamento
- **•** Imprimir Teclas Rápidas
- Configuración de red
- Reporte de Programación

Presione la tecla [CAJERO], para desplazarse a través del menú utilice las teclas [ANULAR/CANCEL] [PRECIO VER], cambie a modo ´MODO SET´ y luego presione la tecla [TOTAL EFECT]. Ingrese la contraseña (0000 por defecto), y presione la tecla [TOTAL EFECT] para ingresar.

Nota: Para regresar al MODO REG (Registro) desde cualquier submenú, presione [BORRAR] las veces que sea necesario. Es importante realizar la sección de reportes en el modo Z en caso de configuración de estos parámetros.

#### <span id="page-27-1"></span>**HORA**

Esta función permite ajustar la hora del equipo. Si existen ventas en la memoria de trabajo, se deberá ajustar la hora del equipo luego de realizar el reporte Z del día. La hora debe ser configurada en formato 24 horas (EJ. 1745= 17:45= 05:45pm)

Ingresar contraseña modo SET [0] [0] [0] [0] [0] [0] [0] [TOTAL EFECT]

<HORA>  $[\downarrow]$ [TOTAL EFECT] <HHMM>(Ingrese la hora) [0]…[9][TOTAL EFECT]

Ingresar al modo SET [CAJERO]  $\lfloor \rfloor$  × 3 [TOTAL EFECT] ( 4 ceros por defecto)

**NOTA: No es posible ingresar una hora anterior a la que tenga el dispositivo sin cambiar el par fiscal.**

## <span id="page-28-0"></span>DEPARTAMENTO

La caja registradora tiene capacidad de programar hasta 99 departamentos.

La información de departamento puede ser cargada desde la PC a través de una aplicación o puede ser configurada directamente desde el teclado.

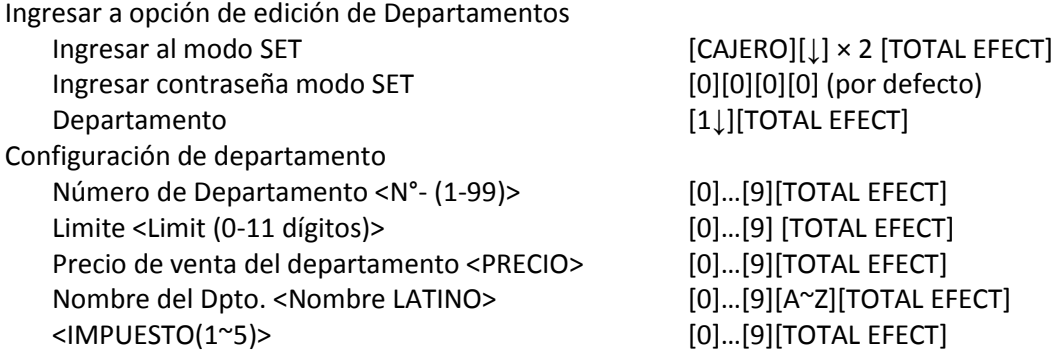

## <span id="page-28-1"></span>IMPUESTO

Esta función permite ajustar las tasas de impuesto en la máquina. Antes de cambiar las tasas de impuesto, se deben inicializar los totales en la memoria de trabajo. Para esto deberá emitir en modo Z, los reportes de cierre diario, impuestos, departamentos y PLU.

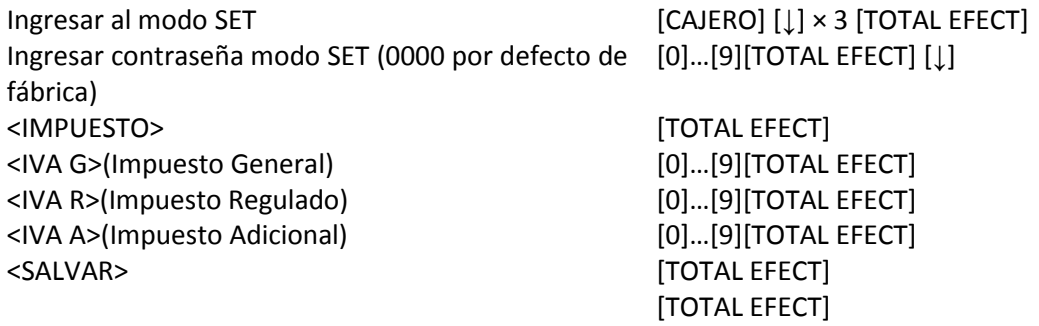

Nota: El impuesto exento y percibido están programados por defecto

## <span id="page-29-0"></span>CABECERA

Permite configurar el encabezado del documento, cinco (5) líneas con 32 caracteres cada una para su descripción.

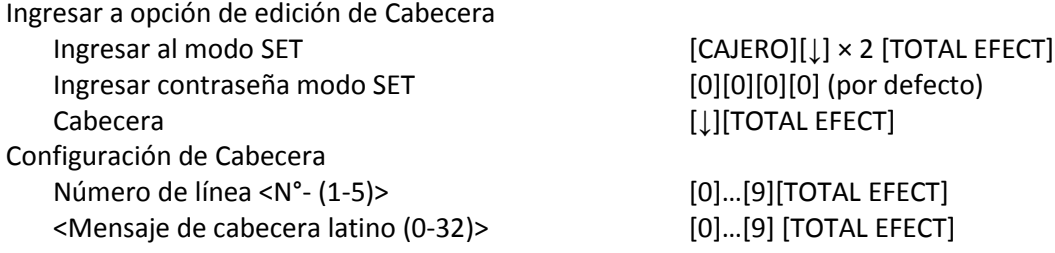

## <span id="page-29-1"></span>EDITAR OPCIONES DEL SISTEMA

Esta función permite habilitar o deshabilitar funciones en la caja registradora. Se debe seleccionar la opción, seguido de la tecla [TOTAL EFECT], se activa o desactiva seguido de la tecla [TOTAL EFECT].

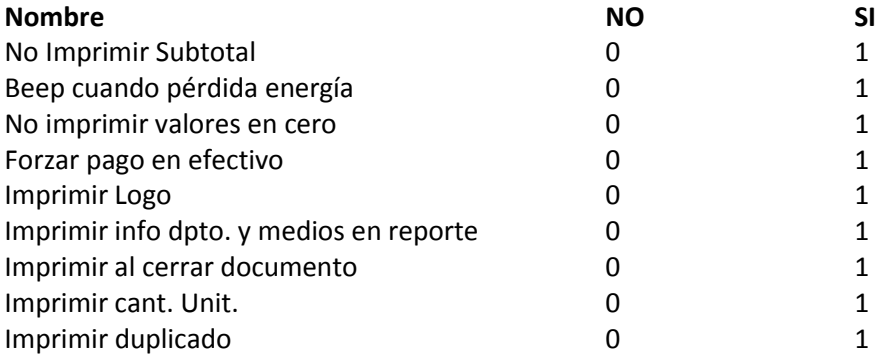

## <span id="page-29-2"></span>PLU

Permite crear un producto (PLU) y agregarlo a la base de datos de la máquina. Para crear un PLU, siga las instrucciones:

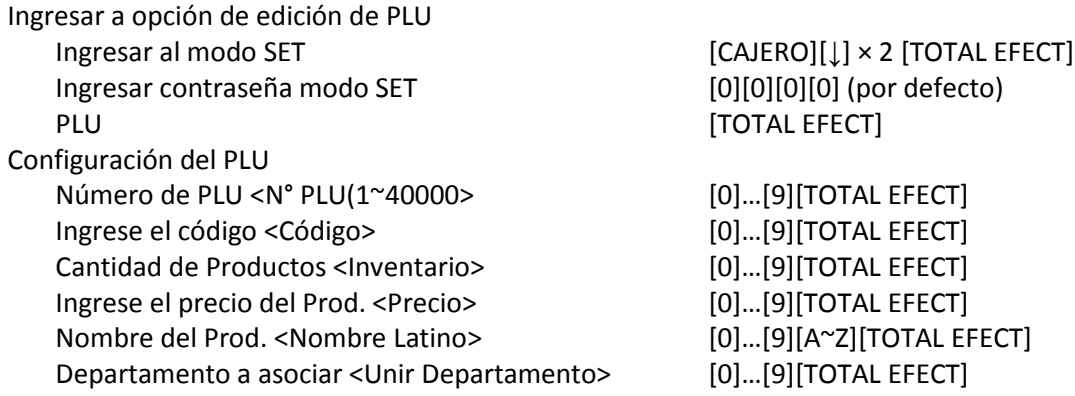

**Nota: Antes de configurar un PLU, se debe imprimir el reporte Z y reporte de PLU.**

## <span id="page-30-0"></span>ELIMINAR PLU

**Permite eliminar productos (PLU) de la base de datos. Esta función se debe utilizar luego de haber emitido el Reporte Periódico de PLU.**

Ingresar contraseña modo SET [0] [0] [0] [0] [0] [0] [0] (por defecto) <Eliminar PLU> [TOTAL EFECT] <Desde…Hasta…> [0]…[9][TOTAL EFECT] <Todo> [TOTAL EFECT]

Ingresar al modo SET [CAJERO]  $[ \downarrow ] \times 2$  [TOTAL EFECT]

## <span id="page-30-1"></span>CODIGO DE BARRA

Define el formato de lectura de un código de barras generado por medio de una balanza.

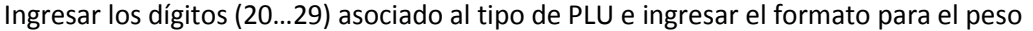

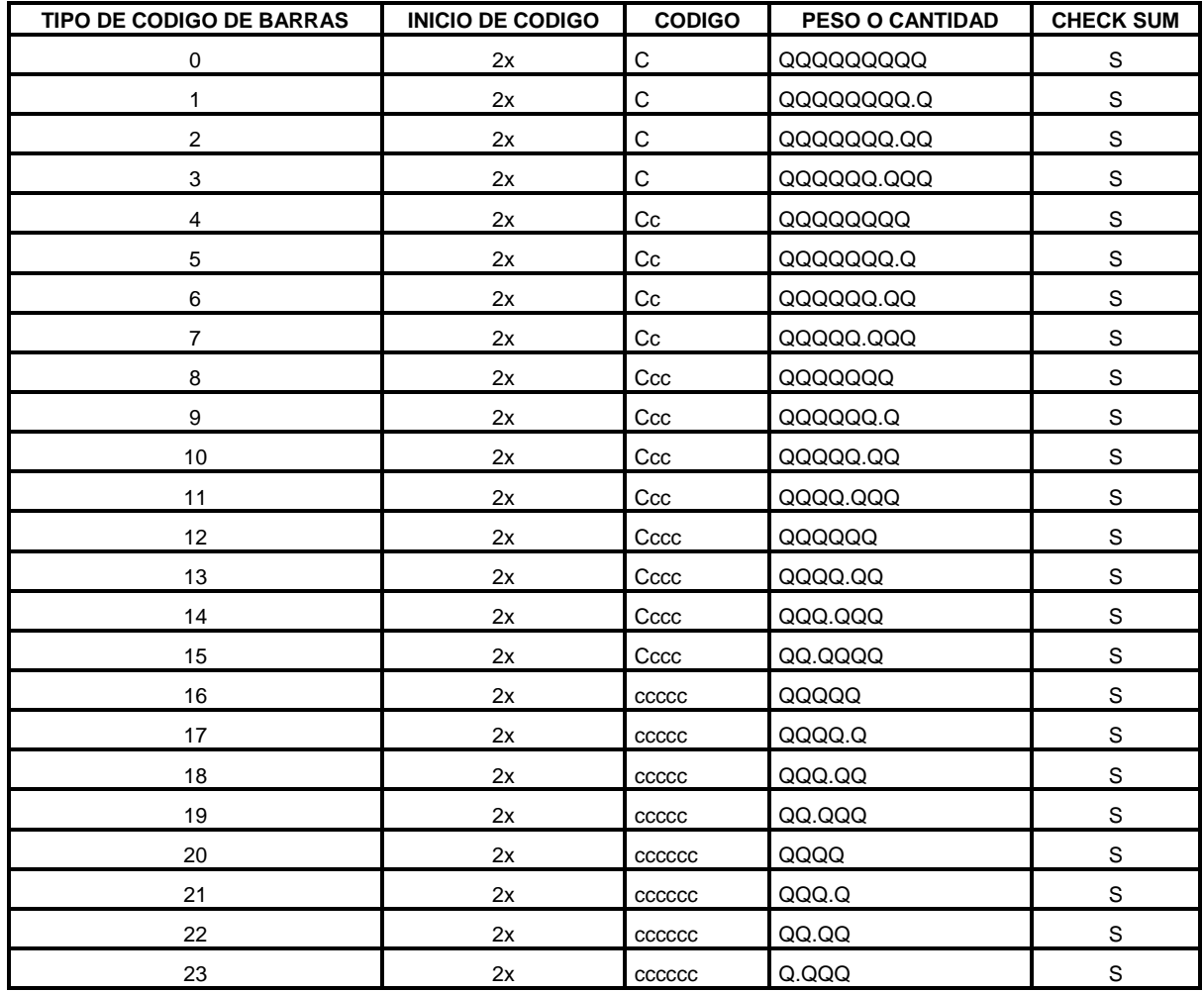

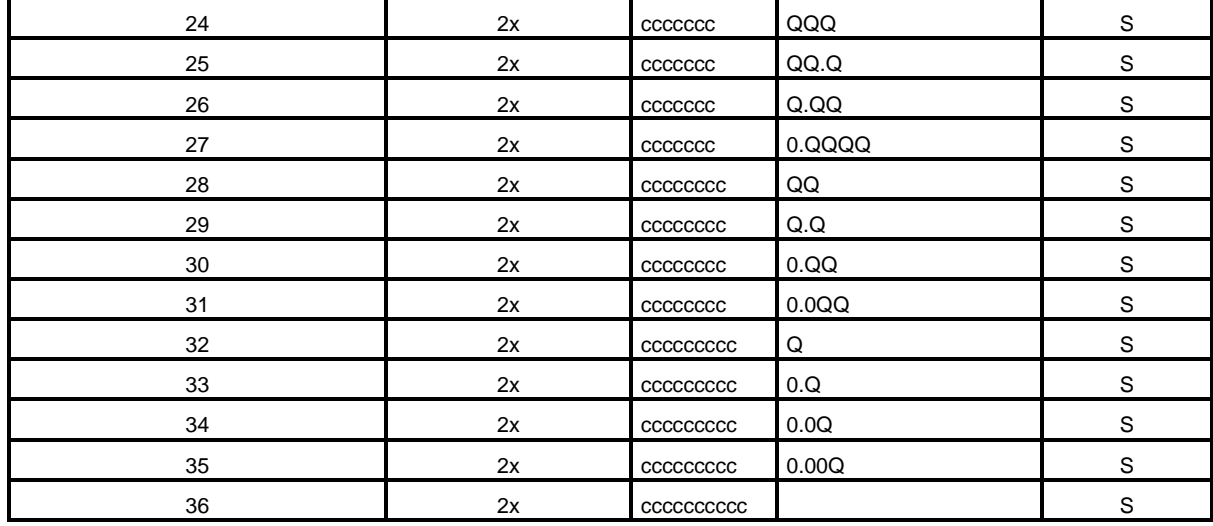

## <span id="page-31-0"></span>**EXISTENCIA**

El manejo de stock se refiere al ingreso a la cantidad de unidades que existen de un producto. Se puede agregar o restar una cantidad en el momento que se desee y al obtener el reporte de PLU donde se indicará la cantidad existente del producto. Se puede consultar la existencia de un producto o bien agregar más unidades del mismo.

Al realizar ventas de dicho producto, la máquina debitará la cantidad de unidades vendidas de la existencia total del mismo.

Para ingresar a la máquina la existencia de un producto que se encuentra creado, Siga las instrucciones:

Para ingresar existencia al inventario de un producto en específico:

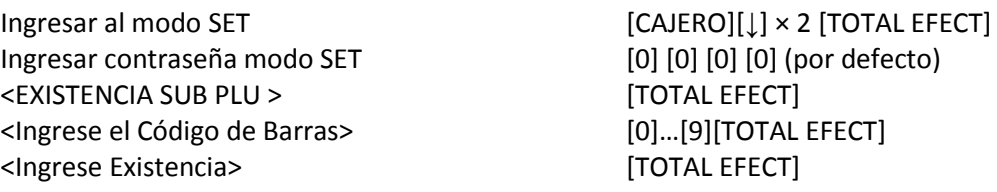

**Nota: al culminar la carga de la existencia según la opción de su elección, la caja registradora emitirá un documento No Fiscal donde se visualizará la operación realizada**

## <span id="page-31-1"></span>CAMBIO DE CLAVE X, Z, SET, Y EJ

Permite cambiar la clave de acceso para los modos de operación X, Z, SET y EJ. Ingresar la nueva clave de cuatro dígitos y luego confirme el valor.

#### **Cambio de clave X:**

Ingresar al modo SET [CAJERO][↓] × 2 [TOTAL EFECT] Ingresar contraseña modo SET [0] [0] [0] [0] (por defecto) <CLAVE X > [0]…[9][TOTAL EFECT] <Ingrese clave anterior>(4 ceros por defecto) <Ingrese clave nueva> <Confirme clave nueva>

[TOTAL EFECT] [0]…[9][TOTAL EFECT]]…[9][TOTAL EFECT]

#### **Cambio de clave Z:**

Ingresar al modo SET [CAJERO][↓] × 2 [TOTAL EFECT] Ingresar contraseña modo SET [0] [0] [0] [0] (por defecto) <CLAVE Z > TOTAL EFECT] <Ingrese clave anterior>(4 ceros por defecto) <Ingrese clave nueva> <Confirme clave nueva>

[0]…[9][TOTAL EFECT] [0]…[9][TOTAL EFECT] [0]…[9][TOTAL EFECT]

#### **Editar Clave (Cambio de clave del modo SET):**

Ingresar al modo SET [CAJERO][↓] × 2 [TOTAL EFECT] Ingresar contraseña modo SET [0] [0] [0] [0] (por defecto) <EDITAR CLAVE >(Modo SET) [TOTAL EFECT] <Ingrese clave anterior>(4 ceros por defecto) <Ingrese clave nueva> <Confirme clave nueva>

[0]…[9][TOTAL EFECT] [0]…[9][TOTAL EFECT] [0]…[9][TOTAL EFECT]

#### <span id="page-32-0"></span>CAMBIO DE CLAVE EJ:

Ingresar al modo SET [CAJERO][↓] × 2 [TOTAL EFECT] Ingresar contraseña modo SET [0] [0] [0] [0] (por defecto) <CLAVE EJ > TOTAL EFECT] <Ingrese clave anterior>(4 ceros por defecto) <Ingrese clave nueva> <Confirme clave nueva>

[0]…[9][TOTAL EFECT] [0]…[9][TOTAL EFECT] [0]…[9][TOTAL EFECT]

## <span id="page-32-1"></span>CAJERO

La caja registradora posee 8 cajeros programables. A través de esta opción permite establecer la clave para activar un cajero de 4 dígitos.

Ingresar al modo SET [CAJERO][↓] × 2 [TOTAL EFECT] Ingresar contraseña modo SET [0] [0] [0] [0] (por defecto) <CAJERO > [1~4][TOTAL EFECT] <Ingrese n°. cajero (1~4)> <Ingrese clave de cajero > <Confirme clave nueva>

[0]…[9][TOTAL EFECT] [0]…[9][TOTAL EFECT] [0]…[9][TOTAL EFECT]

Manual de Usuario 30

## <span id="page-33-0"></span>PIE DE DOCUMENTO

Permite la configuración de 2 líneas para la descripción.

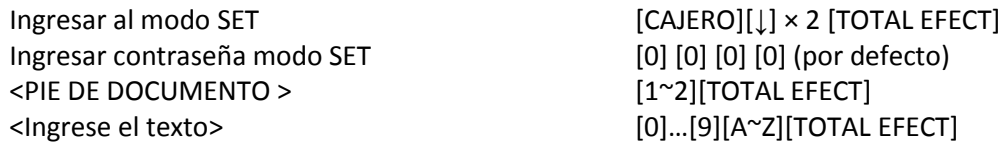

#### <span id="page-33-1"></span>+%

Define el valor porcentual asociado a las tecla [+%] de recargo.

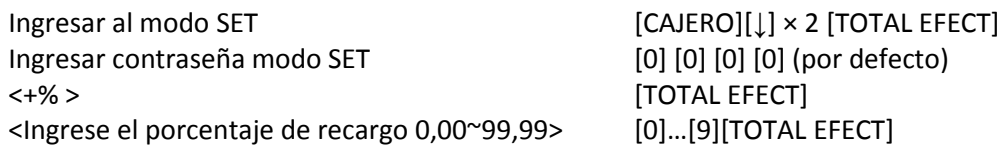

## <span id="page-33-2"></span>-%

Define el valor porcentual asociado a las tecla [-%] de descuento.

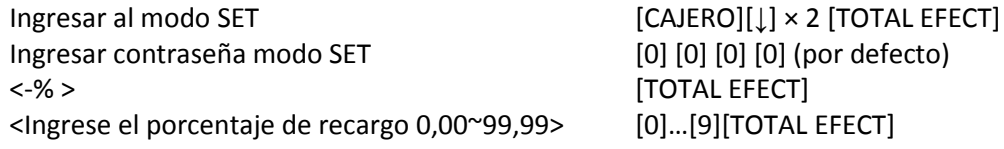

## <span id="page-33-3"></span>TIPO DE BALANZA

Esta función permite elegir el tipo de balanza para la conexión.

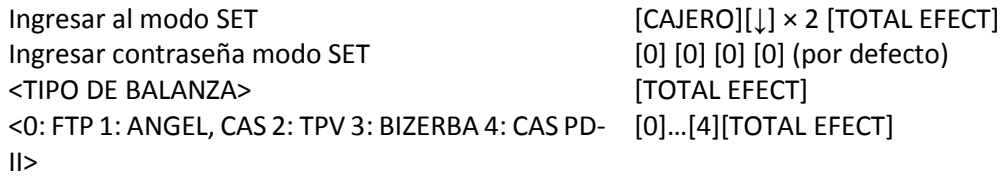

**Nota:** para configurar la balanza debe seleccionar la opción que corresponda con el protocolo de comunicación utilizado por la misma, en el caso de las balanzas Aclas usted deberá seleccionar la opción 4 CAS PD-II.

## <span id="page-33-4"></span>EDITAR BRILLO DE PANTALLA

Establece el contraste del display en un rango de (1 ~ 9), equivalentes a 9 grados de contraste de LCD, 1 indica que la LCD muestra la máxima iluminación y 9 la menor.

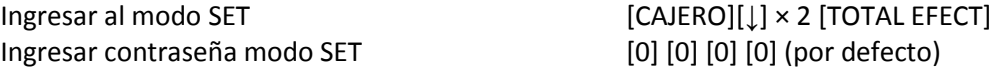

Manual de Usuario 31

<EDITAR BRILLO DE PANTALLA > [1~9][TOTAL EFECT] <Ingrese la cantidad> [0]…[9][TOTAL EFECT]

## <span id="page-34-0"></span>IMPRIMIR DATOS DEL PLU

Esta opción permite ver la información sobre el código, la existencia, el precio y la tasa de impuesto al cual pertenece el (los) PLUs a consultar. Para imprimir los datos del PLU siga las instrucciones:

Ingresar al modo SET [CAJERO][↓] × 2 [TOTAL EFECT] Ingresar contraseña modo SET [0] [0] [0] [0] (por defecto) <INGRESE EL RANGO DEL PLU > [0]…[9][TOTAL EFECT]

<Ingrese la cantidad> [AAAAA]…[BBBBB][TOTAL EFECT]

## <span id="page-34-1"></span>EDITAR EXISTENCIA NEGATIVA

Esta opción permite realizar ventas de productos que estén agotados o en existencia 0. Cuando se emite un Reporte de PLU se muestra la existencia en negativo (-), indicando que se vendió una cantidad del producto o PLU con existencia negativa.

Ingresar al modo SET [CAJERO][↓] × 2 [TOTAL EFECT] Ingresar contraseña modo SET [0] [0] [0] [0] (por defecto) <EDITAR EXISTENCIA NEGATIVA > [1~4][TOTAL EFECT] <0:Permitir venta, 1:Confirmar PLU, 2:Inhibir [0]…[2][TOTAL EFECT] ventas>

## <span id="page-34-2"></span>NO CAMBIAR PRECIO DE PLU

Esta opción permite o prohíbe realizar ventas de productos con un precio distinto al establecido al momento de la configuración, donde dicho valor debe ser introducido durante el proceso de venta.

Ingresar al modo SET [CAJERO][↓] × 2 [TOTAL EFECT] Ingresar contraseña modo SET [0] [0] [0] [0] (por defecto) <NO CAMBIAR PRECIO DE PLU> [TOTAL EFECT] <0:Apagado, 1:Encendido> [0]…[1][TOTAL EFECT]

## <span id="page-34-3"></span>PRECIO CON IMPUESTO

Cuando esta función está activa, el precio de PLU ingresado será tomado como (base imponible + impuesto). Por el contrario, si está desactivado, el precio de PLU ingresado se tomará solo como base imponible.

Ingresar al modo SET [CAJERO][↓] × 2 [TOTAL EFECT] Ingresar contraseña modo SET [0] [0] [0] [0] (por defecto) <NO CAMBIAR PRECIO DE PLU> [TOTAL EFECT] <Confirmar 0:NO, 1:SI> [0]…[1][TOTAL EFECT]

## <span id="page-35-0"></span>EDITAR TECLAS DEL PLU

Permite asignar los PLU a las teclas del teclado plano, para ser utilizadas como acceso rápido a la hora de realizar una venta.

Ingresar al modo SET [CAJERO][↓] × 2 [TOTAL EFECT] Ingresar contraseña modo SET [0] [0] [0] [0] (por defecto) <EDITAR TECLAS DE PLU > [1~160][TOTAL EFECT] <Ingrese n°. de la tecla para el PLU> <Ingrese código del PLU>

[0]…[9][TOTAL EFECT] [0]…[9][TOTAL EFECT]

[0]…[9][TOTAL EFECT] [0]…[9][TOTAL EFECT]

## <span id="page-35-1"></span>EDITAR TECLAS DEL DEPARTAMENTO

Permite asignar los Departamentos a las teclas del teclado plano, para ser utilizadas como acceso rápido a la hora de realizar una venta.

Ingresar al modo SET [CAJERO][↓] × 2 [TOTAL EFECT] Ingresar contraseña modo SET [0] [0] [0] [0] (por defecto) <EDITAR TECLAS DE DEPARTAMENTO > [1~120][TOTAL EFECT] <Ingrese n°. De la tecla para el Dep.> <Ingrese código del Dep.>

## <span id="page-35-2"></span>IMPRIMIR TECLAS RÁPIDAS

Ingresar al modo SET [CAJERO][↓] × 2 [TOTAL EFECT] Ingresar contraseña modo SET [0] [0] [0] [0] (por defecto) <Imprimir teclas rápidas > [TOTAL EFECT]

#### <span id="page-35-3"></span>CONFIGURACION DE RED

CONFIGURACION DE RED (CR2300E)

Conf. IP AUTO IP AUTO (0: NO, 1: SI) Imprimir configuración de red [TOTAL EFECT]

GPRS [TOTAL EFECT]

PING

Conf. GPRS [TOTAL EFECT] GPRS APN [TOTAL EFECT] USUARIO GPRS [A-Z] [TOTAL EFECT] CLAVE GPRS [0-9/A-Z] [TOTAL EFECT] Dirección IP [.] [0-9][.]

#### CONFIGURACION DE RED (CR2300G)

Conf. IP AUTO

IP AUTO (0: NO, 1: SI) DIRECCION IP DIR. IP, use [.][0-9] [TOTAL EFECT] MASC. RED DIR. IP, use [.][0-9] [TOTAL EFECT] PUERTA ENLACE DIR. IP, use [.][0-9] [TOTAL EFECT]

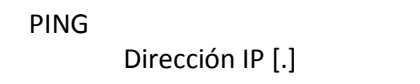

SERVIDOR DNS 1 DIR. IP, use [.][0-9] [TOTAL EFECT] SERVIDOR DNS 2 DIR. IP, use [.][0-9] [TOTAL EFECT] IMPRIMIR CONFIGURACION DE RED [TOTAL EFECT]

GPRS [TOTAL EFECT] Conf. GPRS [TOTAL EFECT] GPRS APN [TOTAL EFECT] USUARIO GPRS [A-Z] [TOTAL EFECT] CLAVE GPRS [0-9/A-Z] [TOTAL EFECT]

 $[0-9]$ [.]

## <span id="page-36-0"></span>ENVIO DE Z AUTOMATICO

Permite la activación de un Flag o bandera para el envío automático de los reportes Z.

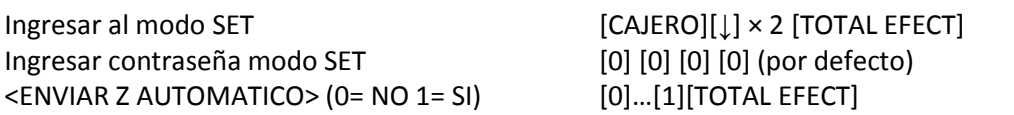

## <span id="page-36-1"></span>REPORTE DE PROGRAMACIÓN

Ingresar contraseña modo SET [0] [0] [0] [0] [0] [0] [0] [0] [0] (por defecto) <Reporte de Programación > [TOTAL EFECT]

Ingresar al modo SET [CAJERO][↓] × 2 [TOTAL EFECT]

## <span id="page-37-0"></span>PROBLEMAS FRECUENTES

Su caja registradora es muy confiable, pero en ocasiones puede presentar algunos problemas. Este capítulo provee información sobre algunos problemas comunes que puede encontrar y cómo solucionarlos. Si se presenta alguno de estos problemas y no puede resolverlos, contacte a su distribuidor para que lo oriente.

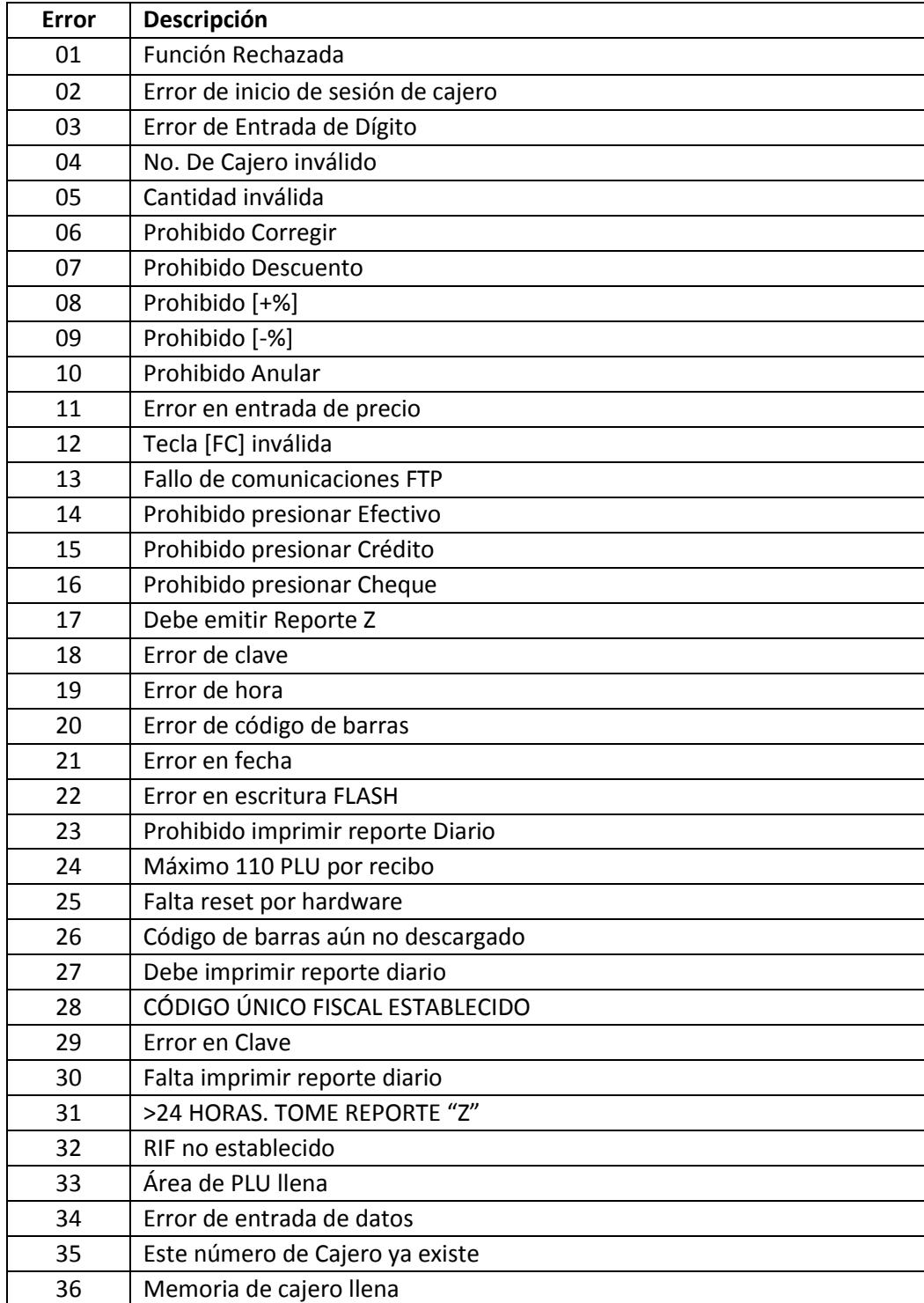

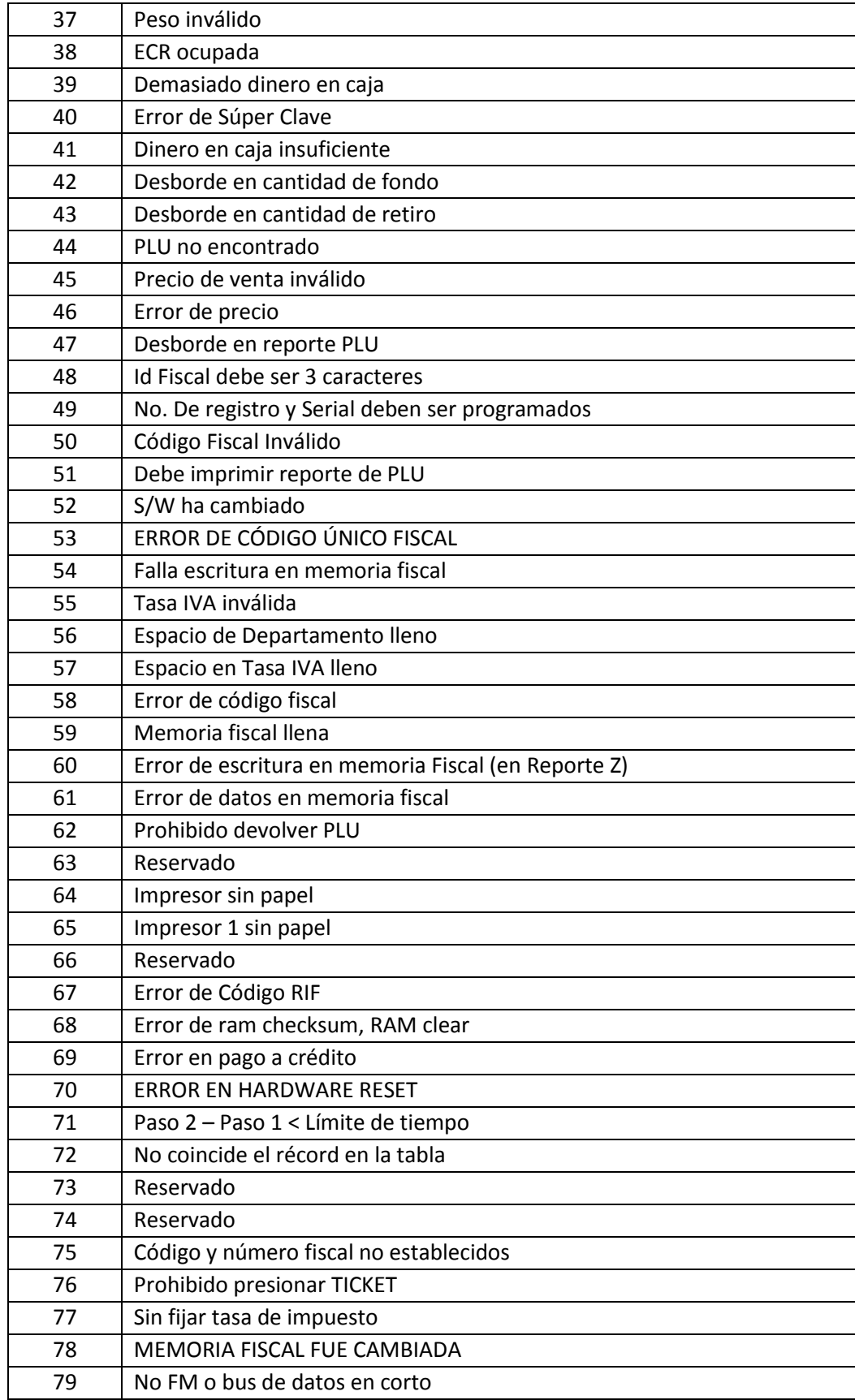

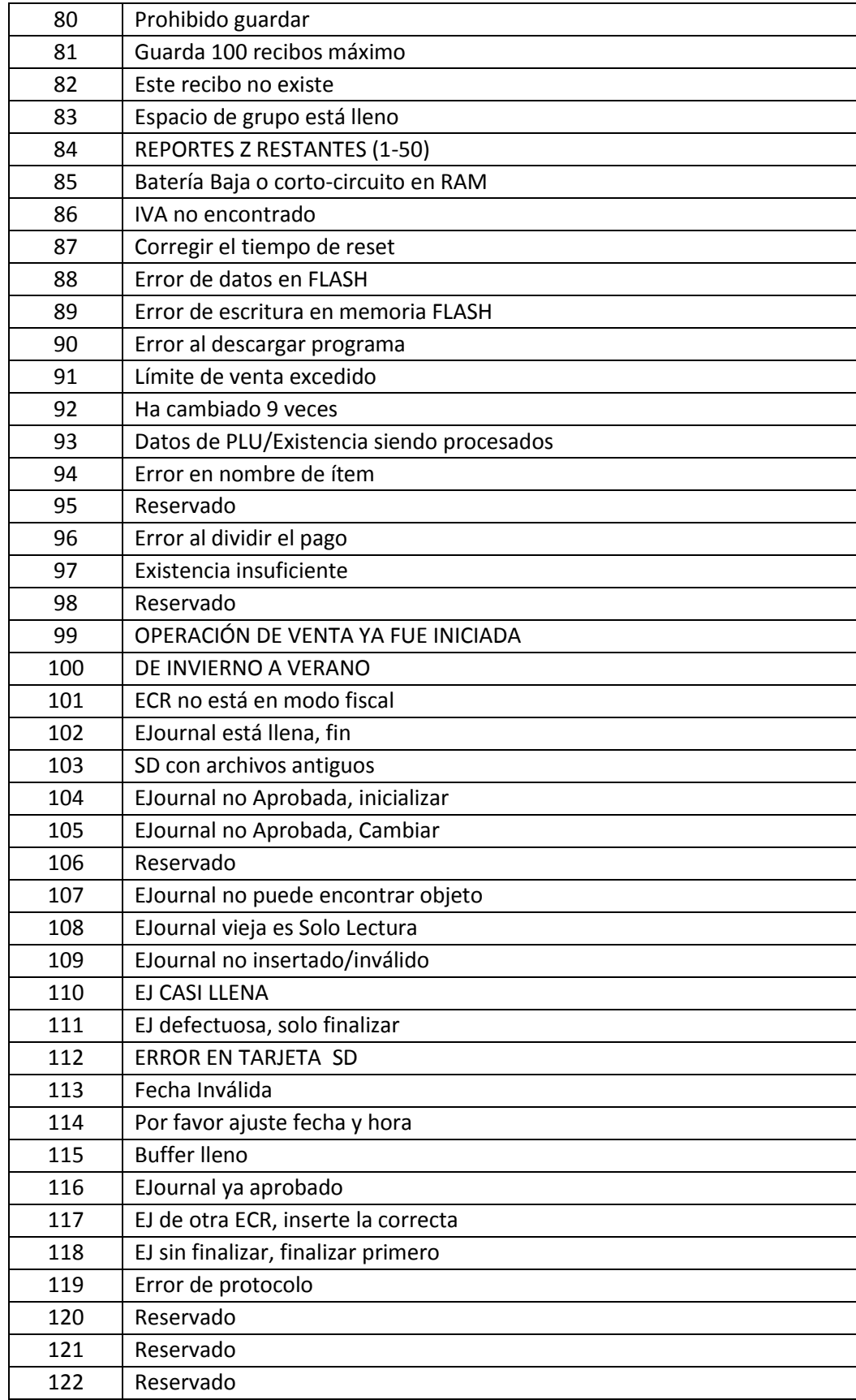

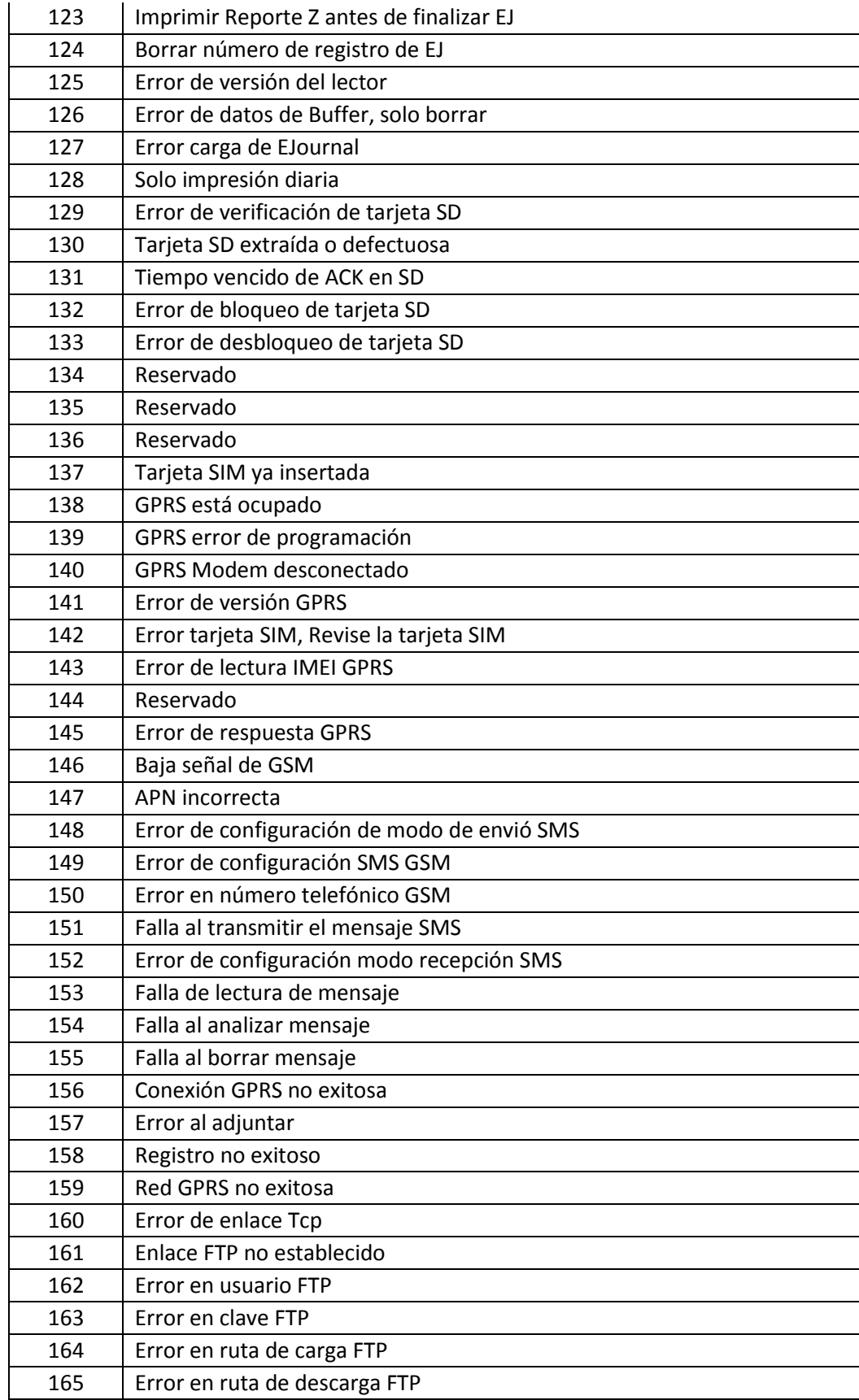

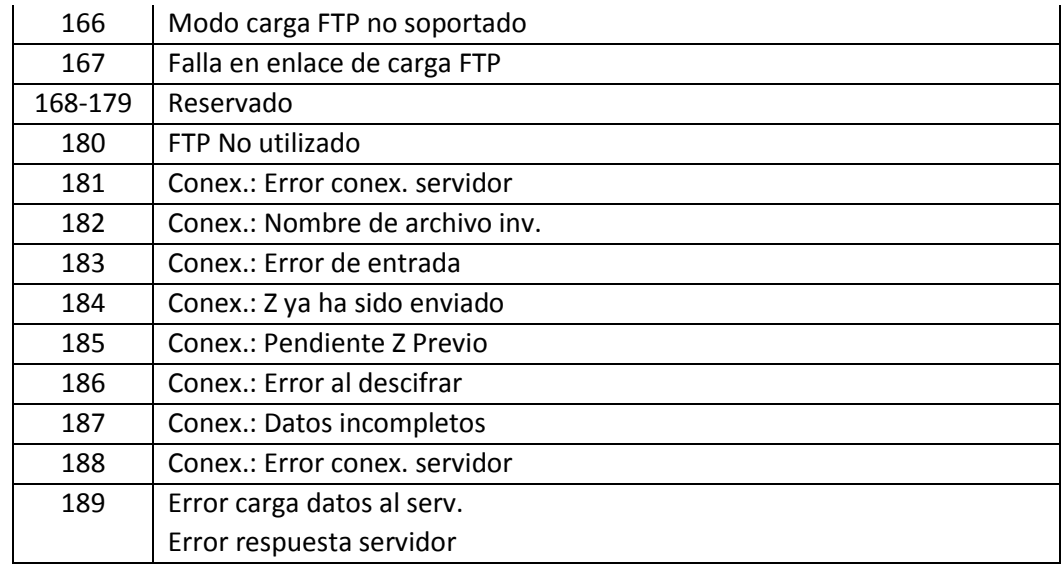

## <span id="page-41-0"></span>LISTA DE ERRORES

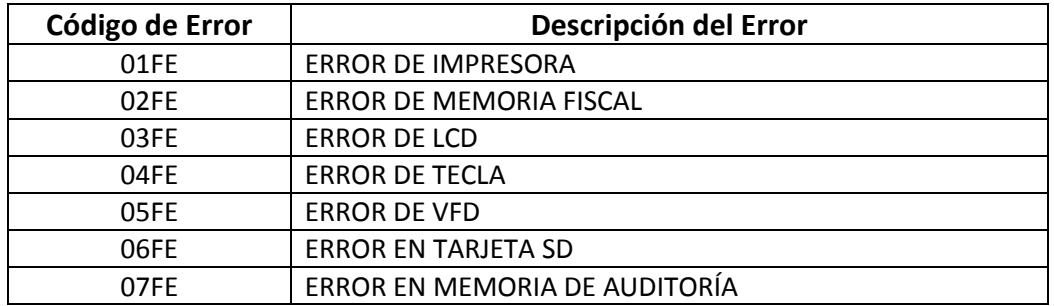

Tabla 3. Lista de errores de la caja registradora Fiscal CR2300 E/G.